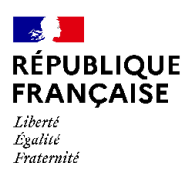

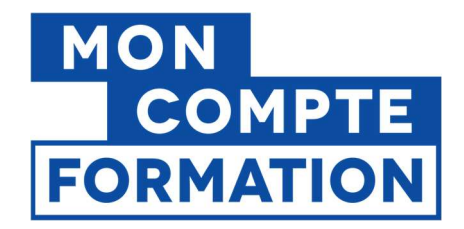

# Guide d'utilisation et de saisie EDOF

(Espace Des Organismes de Formation)

V4 mise à jour au 12/04/2022

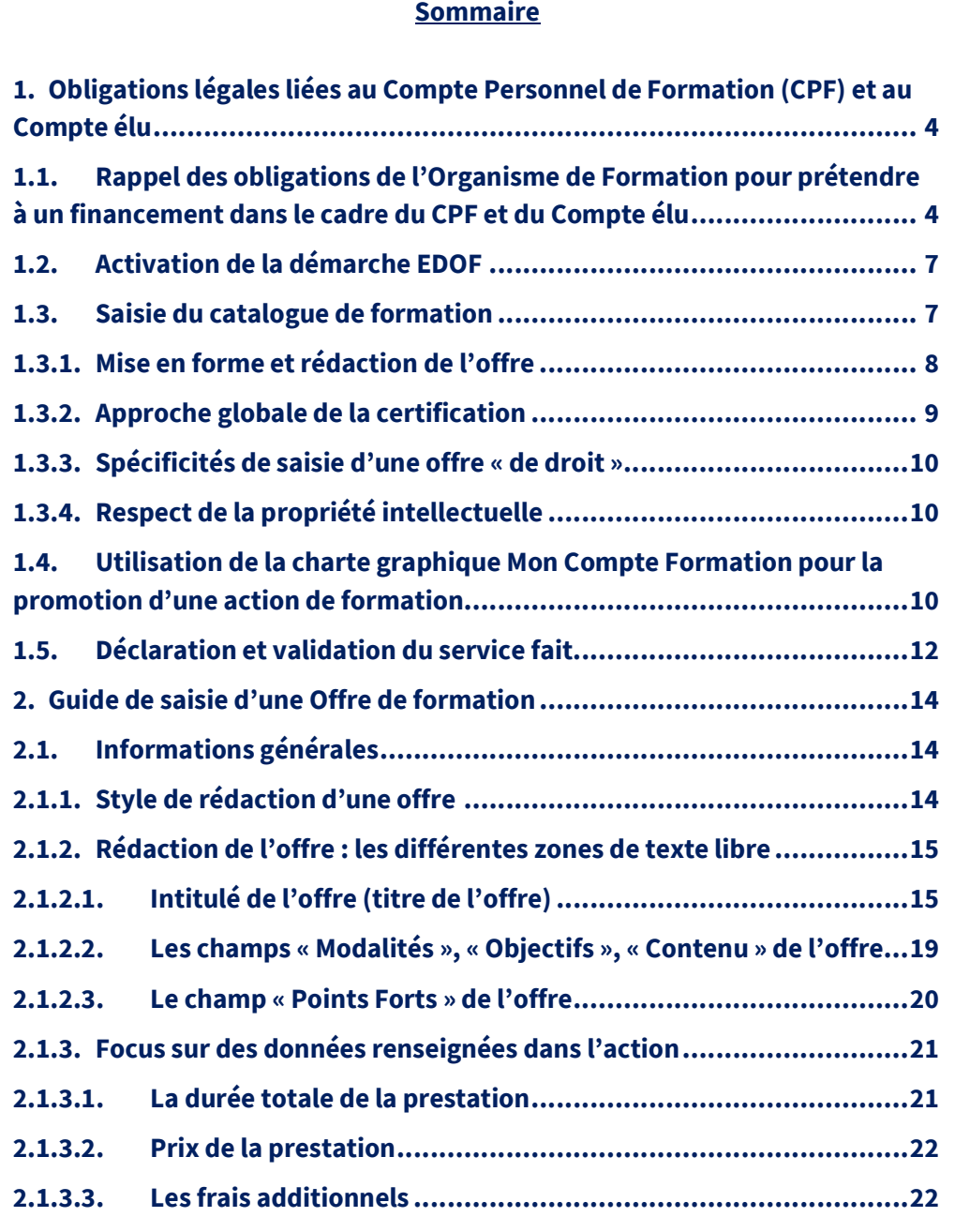

Guide d'utilisation et de saisie EDOF - page 1 / 35

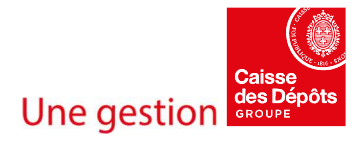

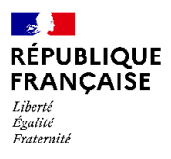

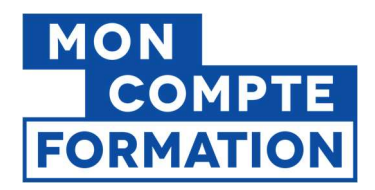

#### **Sommaire**

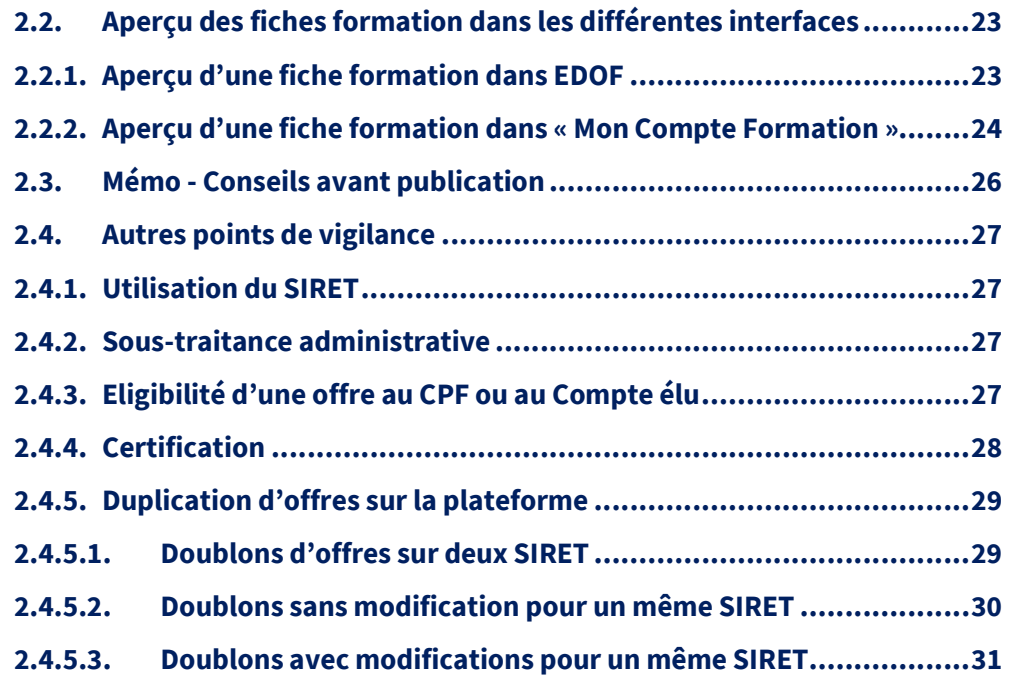

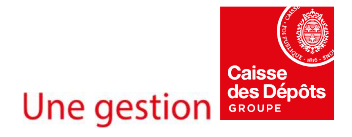

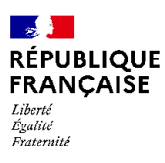

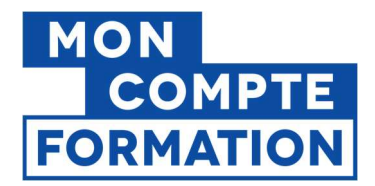

Ce guide est un socle commun aux Organismes de formation référencés sur l'Espace professionnel Des Organismes de Formation (« EDOF ») et qui proposent à la vente une ou plusieurs Actions de formation sur la Plateforme Mon Compte Formation.

Il vient préciser la mise en œuvre opérationnelle des Conditions Générales et Particulières d'utilisation de la plateforme acceptées par l'Organisme de formation. Il s'articule autour d'un rappel des obligations légales et réglementaires de l'Organisme de formation et de la diffusion de règles d'utilisation et de saisie relatives à la gestion de leur offre de formation.

Il a pour objectif de sécuriser et d'encadrer les Organismes de formation dans les différentes étapes de saisie. Le respect des principes et règles établis ci-dessous doit permettre d'améliorer l'outil de service public mis à leur disposition afin de garantir un service de qualité pour les usagers de Mon Compte Formation et d'éviter tout dysfonctionnement susceptible de créer des litiges.

Les principes énoncés dans le présent guide s'appliquent à chaque Organisme de formation intervenant dans le cadre des actions éligibles au CPF et au Compte élu. Tout manquement peut avoir des conséquences dommageables sur l'activité, les bénéficiaires, l'image et la crédibilité des Organismes de formation et de la Caisse des Dépôts.

Ce guide est mis à disposition sur le Portail d'Information des Organismes de Formation (PIOF), dans la rubrique « Guides ». Il est également accessible à partir de l'Espace privé des Organismes de Formation (EDOF).

Ce guide est mis à jour régulièrement, en fonction des évolutions de la plateforme et des modifications des Conditions Générales et des Conditions Particulières d'utilisation.

Pour une utilisation optimale d'EDOF, nous vous conseillons d'utiliser les dernières versions des navigateurs suivants :

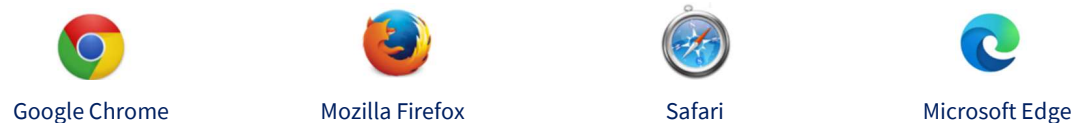

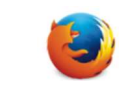

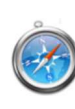

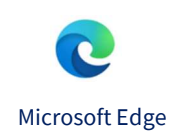

Guide d'utilisation et de saisie EDOF - page 3 / 35

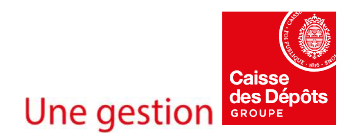

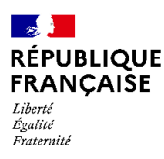

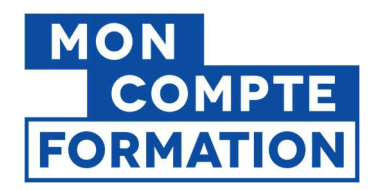

# 1. Obligations légales liées au Compte Personnel de Formation (CPF) et au Compte élu

# 1.1. Rappel des obligations de l'Organisme de Formation pour prétendre à un financement dans le cadre du CPF et du Compte élu

- o Être à jour des obligations légales et réglementaires (articles L6351-1 à L6351-8 et R. 6351-1 et suivants du Code du travail).
- o Disposer d'un agrément délivré par le Ministre chargé des collectivités territoriales lorsque les Organismes de formation souhaitent dispenser une formation liée à l'exercice du mandat des élus locaux sauf exception mentionnée à l'obligation d'agrément mentionnée à l'article 3.1.2 des CG.
- o Être certifié qualité Qualiopi à compter du 1er janvier 2022 (article L6316-1 du Code du travail) sauf exceptions à l'obligation de certification qualité Qualiopi mentionnées à l'article 3.1.2 des CG.
- o Référencer une offre éligible au CPF (article L6323-6 du Code du travail et article D6323-6 et suivants du Code du travail) ou une offre éligible au Compte élu (actions de formation liées à l'exercice du mandat d'élu local ou actions de formation mentionnées à l'article L.6323-6 du code du travail lorsqu'elles contribuent à la réinsertion professionnelle de l'élu local) en tenant compte des règles spécifiques à chaque type de formation, qui sont décrites dans le Portail d'Information des Organismes de Formation.
- o Être habilité à former par le Certificateur pour proposer à la vente sur Mon Compte Formation une action menant à une certification enregistrée au Répertoire Nationale des Certifications Professionnelles (RNCP) et au Répertoire Spécifique (RS).

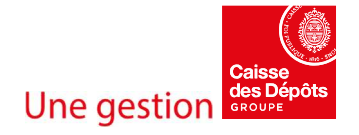

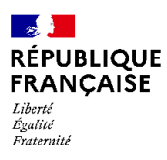

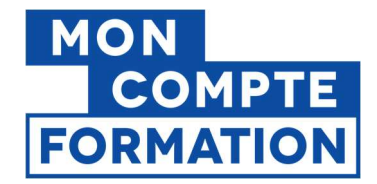

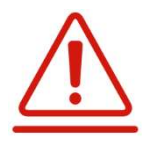

Conformément à l'article 3.2 des CG, la Caisse des Dépôts se réserve la possibilité, après notification et à titre conservatoire, de ne pas publier ou de retirer les offres de formation affichées, et le cas échéant de déréférencer l'organisme de formation, lorsqu'il n'est plus à jour de ses obligations légales, n'est pas/plus habilité à former.

- o Proscrire toute publication d'une offre de formation pour le compte d'un Organisme non référencé (cf. Article 3.2 des Conditions Particulières des Organismes de formation), c'est à dire qui ne respecte pas les règles précédentes (cf. Articles 3.1 et 4. des Conditions Générales) ou, qui a pu faire l'objet de mesures de sanctions de la Caisse des Dépôts (cf. Article 3.2 des Conditions Générales précisées ci-dessus).
- o Être garant du respect, par ses partenaires, des obligations légales et réglementaires, des prérogatives issues des Conditions Générales d'Utilisation de la Plateforme ainsi que du respect du présent guide, en cas de sous-traitance ou de cotraitance :

- pour dispenser une formation ;

- pour traiter la partie administrative d'une offre (de la saisie sur EDOF à la gestion d'un dossier de formation) ;

- pour vendre une offre affichée sur la Plateforme (recours à un centre d'appels).

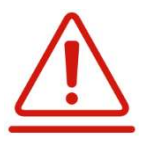

L'article 3.1 des Conditions Particulières des Organismes de Formation rappelle que l'organisme de formation donneur d'ordre reste intégralement responsable des agissements de son sous-traitant. Il précise également les règles de sous-traitance spécifiques qui s'adressent aux organismes de formation agréés par le Ministre chargé des collectivités territoriales à dispenser une formation liée à l'exercice du mandat des élus locaux.

o S'interdire toute connexion en lieu et place d'un Titulaire sur son espace personnel Mon Compte Formation (cf. Article 3.3 des Conditions Particulières applicables aux Organismes de formation), quelle qu'en soit la raison : création d'un compte, demande d'inscription, validation d'une proposition de commande, etc. L'Organisme de formation n'a pas l'autorisation d'accéder aux identifiants d'un Titulaire pour utiliser son compte, même si la demande émane du Titulaire ; dans ce cas, l'Organisme de formation l'invite à contacter l'assistance de la CDC, qui pourra l'accompagner et le conseiller dans ses démarches.

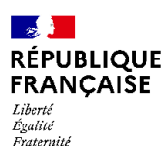

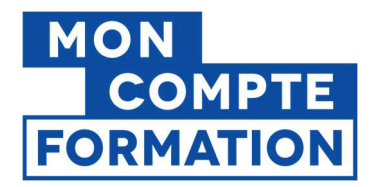

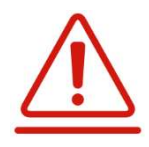

L'article 12.1 des CG rappelle le comportement général des utilisateurs sur la Plateforme. L'article 2.1 des Conditions Particulières applicables aux Titulaires les sensibilise par ailleurs à la confidentialité de leurs identifiants et à la sécurité de leur accès à la plateforme. Ils peuvent informer sans délai la CDC en cas d'utilisation frauduleuse de leur mot de passe par un tiers.

La CDC se réserve le droit de suspendre à titre conservatoire l'accès au service de l'Organisme de formation en cas de manquement à l'une de ses obligations, conformément aux dispositions prévues à l'article 12.2 des CG, et à appliquer les autres sanctions mentionnées dans les Conditions Particulières des Organismes de formation.

L'Organisme de formation concerné s'expose, en outre, à des poursuites judiciaires en cas de manquements à ses obligations légales.

- o Rendre accessibles aux Titulaires à tout moment et en tout état de cause avant toute inscription, les informations précontractuelles relatives à l'action de formation, telles que décrites à l'article 7.1 des CG.
- o Garantir l'exactitude de toute information publiée sur Mon Compte Formation qui concerne à la fois l'Organisme de formation et son catalogue de formation.

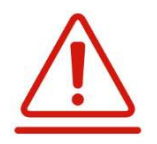

L'article 7.2 des CG rappelle que toute information fournie par l'Organisme de formation au sein de son catalogue et de manière plus générale dans le cadre de sa communication, de nature à induire en erreur les Stagiaires, peut être qualifiée de publicité trompeuse. A titre d'exemple, qualifier la formation de « gratuite » ou de « 100% prise en charge » peut être considéré comme trompeur.

La CDC se réserve le droit d'engager des poursuites à l'encontre de tout Organisme de formation pour publicité trompeuse et de suspendre le référencement dudit Organisme, dans les conditions définies à l'article 4 des Conditions Particulières des Organismes de formation.

o S'engager à ne pas mettre en œuvre de pratiques commerciales déloyales ou illicites.

L'article 3.1 des CG précise que, pour être référencés sur Mon Compte Formation, les organismes de formation s'engagent notamment à ne pas mettre en œuvre de pratiques commerciales déloyales ou illicites.

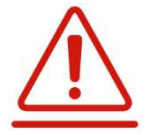

L'article 3.2 des Conditions Particulières des Organismes de formation engage les organismes de formation référencés sur la Plateforme à ne pas recourir à des pratiques commerciales trompeuses dans le cadre de la promotion des offres de formation qu'il a publiées sur la Plateforme Mon Compte Formation.

L'article 3.3 des Conditions Particulières des Organismes de formation précise que tout Organisme de formation référencé sur la Plateforme Mon Compte Formation s'engage à ne pas se livrer à des pratiques commerciales de nature à contraindre le Titulaire de compte à activer son compte ou à procéder à l'achat d'une formation.

La CDC se réserve le droit de prendre toutes les mesures nécessaires à l'encontre de tout Organisme de formation ayant recours à de telles pratiques et de suspendre le référencement dudit Organisme, dans les conditions définies à l'article 4 des Conditions Particulières des Organismes de formation.

Guide d'utilisation et de saisie EDOF - page 6 / 35

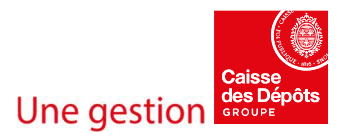

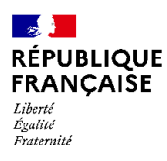

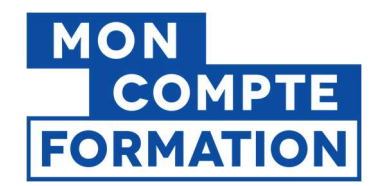

# 1.2. Activation de la démarche EDOF

- o Pour accéder à l'espace professionnel EDOF, l'Organisme de formation doit au préalable activer sa « démarche EDOF » depuis le portail mesdemarches.emploi.gouv.fr. Il doit pour cela utiliser le code d'activation qui a été envoyé au siège social de l'Organisme de formation, par sa Direction régionale de l'économie, de l'emploi, du travail et des solidarités (DREETS) de rattachement. Ce courrier est adressé à l'attention du responsable de l'Organisme de formation.
- o Un nouveau code d'activation est automatiquement envoyé à l'Organisme de formation, dans les cas suivants :
	- modification de son SIREN ;
	- changement de son numéro de Déclaration d'Activité (par exemple, en cas de déménagement inter-régional) ;
	- mise à jour de l'adresse électronique préalablement renseignée dans le portail mesdemarches.emploi.gouv.fr au moment de la déclaration d'activité, et qui est celle permettant d'échanger avec l'administration.

La DREETS envoie ce nouveau code par courrier au siège social de l'Organisme de formation, à l'attention du responsable de l'Organisme de formation.

o En cas de non-réception ou de perte de son code d'activation, l'Organisme de formation contacte l'assistance téléphonique de la CDC ( au 09 70 82 35 51, du lundi au vendredi, de 9h à 17h), afin que le code lui soit retransmis. Après vérifications, ce code est envoyé par courrier au siège social de l'Organisme de formation, à l'attention du responsable de l'Organisme de formation.

### 1.3. Saisie du catalogue de formation

L'Organisme de formation contribue, par ses bonnes pratiques lors de la saisie de son catalogue de formation, à la neutralité de la Plateforme et au respect des conditions de concurrence équitables entre les différents Organismes de formation référencés.

Il est interdit d'induire en erreur le stagiaire par des mentions pouvant être qualifiées de publicité trompeuse ; qualifier la formation de « gratuite » ou de « 100% prise en charge » peut être considéré comme trompeur (article 7.2 des Conditions Générales).

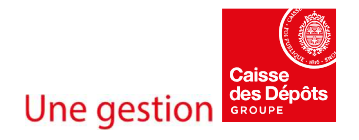

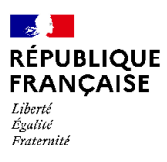

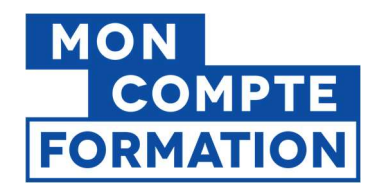

# 1.3.1.Mise en forme et rédaction de l'offre

- o Rédiger l'offre de formation en français, y compris lorsqu'il s'agit d'une formation dispensée en langue étrangère. La langue utilisée par le formateur peut être précisée dans le champ « Langue d'enseignement ».
- o Construire le catalogue selon les règles d'écriture du « Guide de saisie » (Partie 2. de ce guide) qui fournit des exemples concrets de ce qui est recommandé et ce qui est à éviter.

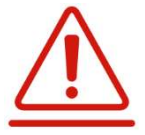

L'Organisme de formation s'engage à respecter ces règles et les dispositions prévues aux articles 7.1 et 7.2 des Conditions Générales.

En cas de non-respect, il s'expose aux sanctions prévues à l'article 4 des Conditions Particulières des Organismes de formation.

o Marketer l'offre de formation à travers l'utilisation de liens hypertextes qui peuvent diriger les Titulaires vers :

> - la page Mon Compte Formation d'une autre action de formation, qui est complémentaire à celle ciblée par le Titulaire ;

> - la page du site internet de l'Organisme de Formation relative à l'Action de formation choisie par le Titulaire de compte.

> L'ajout de tout autre lien hypertexte dans le descriptif d'une offre est interdit.

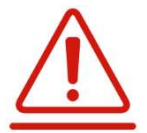

Conformément à l'article 9.3 des Conditions Générales, la CDC ne saurait être responsable, contrôler ou garantir l'actualité et l'exactitude des informations diffusées sur les sites conçus et gérés sous la responsabilité de tiers.

Elle décline toute responsabilité s'agissant de l'utilisation des dits sites et ne pourra être tenue pour responsable des dommages causés par l'accès à un site conçu et géré sous la responsabilité de tiers.

L'Organisme de formation s'engage à respecter ces règles d'utilisation ainsi que les dispositions prévues aux articles 7.1 et 7.2 des CG. A défaut, il s'expose aux sanctions prévues à l'article 4 des Conditions Particulières des Organismes de formation.

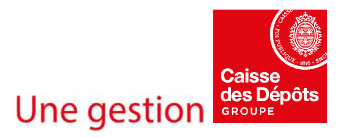

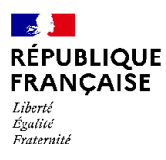

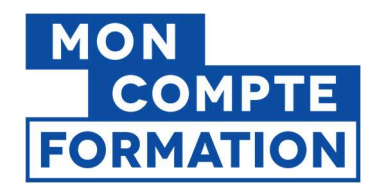

### 1.3.2.Approche globale de la certification

- o Contribuer à la vigilance portée sur l'indexation des certifications proposées, en signalant directement au certificateur tout constat d'anomalie.
- o Accrocher la formation à la bonne certification. Seules les formations menant à la certification (ou à un ou plusieurs blocs de compétences d'une certification enregistrée au RNCP), associées au bon code RNCP ou RS, sont éligibles au CPF.
- o Si votre formation prépare à une certification enregistrée au RS ou au RNCP, les sujets traités dans la formation et décrits dans son contenu doivent strictement être en concordance avec les compétences définies et identifiées au sein de la certification ou du bloc de compétences. Tout sujet, complément, ou module additionnel au contenu de la formation qui ne viserait pas l'acquisition d'une compétence définie dans la certification n'est pas autorisé car non éligible au CPF.
- o Vérifier sur le site de France compétences que la certification RNCP ou RS proposée est bien active avant d'y rattacher une action de formation.
- o Vérifier que l'organisme (SIRET) est bien habilité à former à la certification en consultant la rubrique « Organisme(s) préparant à la certification » sur la fiche descriptive de la certification, accessible sur le site de France compétences. (« habilitation pour former », « habilitation pour former et organiser l'évaluation »)

Les formations éligibles au Compte élu mais non certifiantes doivent, quant à elles, être accrochées à une thématique de formation, inscrite au répertoire des formations liées au mandat, arrêté par le Ministère de la Cohésion des territoires et des Relations avec les collectivités territoriales. Ce répertoire détermine le périmètre des formations qui sont particulièrement adaptées au mandat.

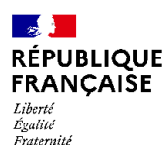

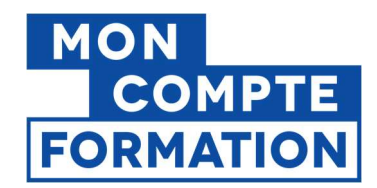

# 1.3.3.Spécificités de saisie d'une offre « de droit »

- o Respecter les critères d'éligibilité pour les actions dites « de droit » : permis de conduire, bilan de compétences, Validation des Acquis de l'Expérience (VAE), accompagnement à la création/reprise d'entreprise.
- $\circ$  Ces critères sont précisés dans les guides « Règles d'éligibilité » accessibles sur PIOF, rubrique « Guides ».

# 1.3.4.Respect de la propriété intellectuelle

- o Garantir que les contenus que l'Organisme de formation publie sur la Plateforme ne portent pas atteinte à des droits de propriété intellectuelle ou tout autre droit de propriété de tiers et qu'il n'existe pas de litige en cours, de risque de litige, d'arbitrage ou autre action similaire devant une juridiction, relatif à une action en contrefaçon ou une action en violation de tout droit de propriété intellectuelle ou autres droits qui, prononcé contre l'Organisme de formation, interférerait avec sa capacité à honorer la présente licence.
- o Adapter la rédaction de son offre à sa propre proposition et par conséquent, proscrire tout copier-coller d'une fiche formation publiée par un autre Organisme de formation, même si le contenu peut correspondre à sa propre offre.

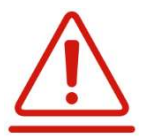

Conformément à l'article 14.1.1 des Conditions Générales, il est interdit pour un organisme de formation d'utiliser ou d'exploiter tout contenu de la Plateforme appartenant à un autre organisme de formation.

Ledit organisme s'expose à des sanctions telles que prévues à l'article 4 des Conditions Particulières des Organismes de Formation.

# 1.4.Utilisation de la charte graphique Mon Compte Formation pour la promotion d'une action de formation

o Utiliser la marque et le logo « Mon Compte Formation » de manière strictement limitée au cartouche graphique mis à disposition des Organismes de Formation par la CDC. Celui-ci peut être utilisé sur tout support numérique ou papier mais ne peut être exploité qu'à des fins exclusives de promotion des seules actions de formation éligibles au CPF enregistrées dans « Mon Compte Formation », et accessibles via la Plateforme.

Guide d'utilisation et de saisie EDOF - page 10 / 35

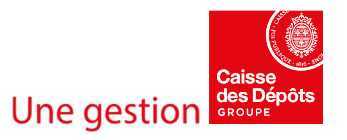

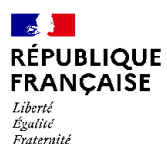

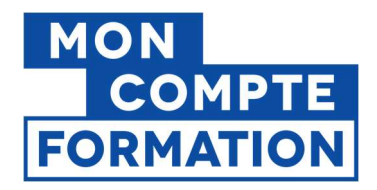

o Se référer au guide d'utilisation de l'identité visuelle « Mon compte formation » destiné aux Organismes de formation, disponible sur PIOF, rubrique « Guides ».

Le cartouche "offre éligible à Mon Compte Formation" doit être utilisé pour mettre en avant une **action spécifique éligible** et non un Organisme de formation. Les différents cas d'utilisation du cartouche sont détaillés dans le guide et les cartouches sont téléchargeables dans la même rubrique de PIOF.

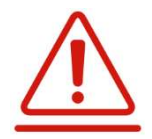

Conformément à l'article 14.1.2 des Conditions Générales, en aucun cas l'Organisme de formation n'est autorisé à utiliser le cartouche pour d'autres formations que celles accessibles via la Plateforme ou pour assurer la promotion de ses propres activités, en dehors de la Plateforme.

De même, en aucun cas l'Organisme de formation n'est autorisé à utiliser la marque « Mon Compte Formation » et le logo afférent. Tout non-respect de cet engagement expose l'Organisme de formation à des sanctions pouvant aller jusqu'à son déréférencement.

Voici à titre indicatif deux exemples de ce qu'il ne faut pas faire et de ce qu'il faudrait faire :

**Exemple n°1 :** Sur le site d'un Organisme de formation, pour montrer qu'une action est éligible au CPF, vous ne devez pas utiliser le logo "Mon Compte Formation" comme ceci :

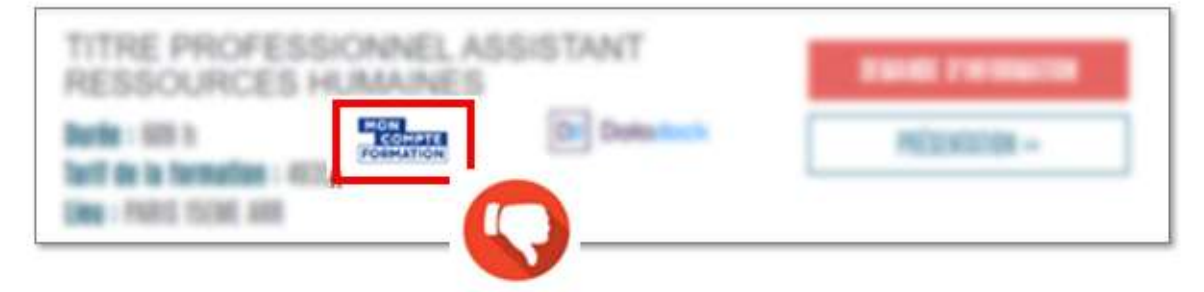

Il faudrait plutôt faire comme cela :

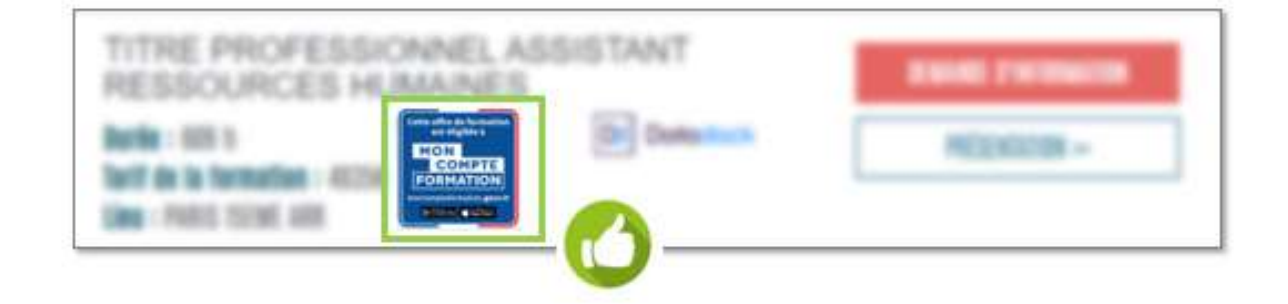

Guide d'utilisation et de saisie EDOF - page 11 / 35

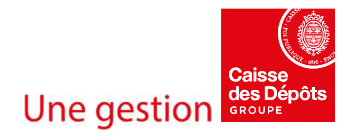

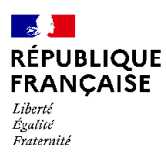

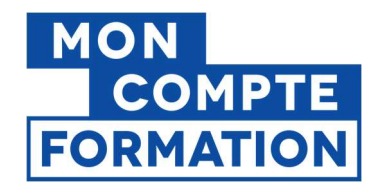

**Exemple n°2 :** En signature d'un e-mailing de prospection sur une action éligible au CPF, il faut utiliser le cartouche original, sans y apporter de modification :

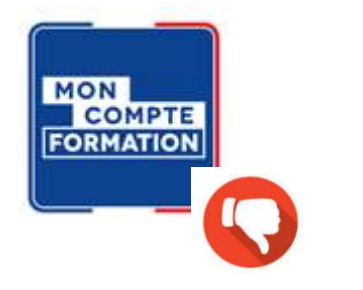

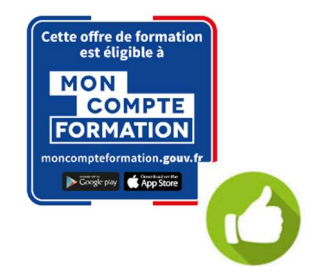

> Le cartouche de gauche est réservé aux applications ou sites mobiles, quand la place disponible est inférieure à 20mm, toujours pour promouvoir une action éligible.

# 1.5.Déclaration et validation du service fait

### Pour tout type de formation :

- o Respecter le délai de 3 jours ouvrés imparti pour déclarer l'entrée en formation puis la sortie de formation effective d'un stagiaire (sans attendre la date de fin de la session en cas d'abandon de la formation par le stagiaire, ou d'interruption de la formation par l'organisme) conformément à l'article 1er du décret n° 2019-1386 du 17 décembre 2019, relatif à l'information des organismes financeurs de la formation professionnelle par les organismes de formation sur les entrées et les sorties de formation. Complétées par le taux de réalisation de la formation, ces données tiennent lieu de déclaration du service fait. Ce délai de 3 jours ouvrés ne concerne pas la déclaration du service fait.
- o Vérifier et demander la correction si nécessaire des éléments reportés lors de la saisie des données de facture dans EDOF. L'Organisme de formation s'assure que toutes les informations générées ou produites sont exactes et conformes à la formation effectuée.

#### Pour les formations en ligne :

o Attester de la date d'entrée effective en formation du stagiaire par un relevé de connexion nominatif. La date d'entrée en formation correspond à la date à laquelle le stagiaire a commencé sa formation en ligne, c'est-à-dire a démarré une activité pédagogique. Il est rappelé que la date d'envoi des modalités de connexion par

Guide d'utilisation et de saisie EDOF - page 12 / 35

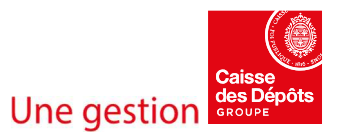

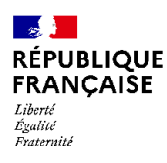

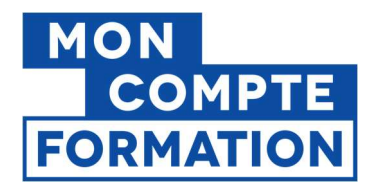

l'organisme de formation ainsi que les tests de connexion réalisés par le titulaire sur la plateforme de formation de l'organisme ne constituent pas une entrée effective en formation (article 5.1.1 des Conditions Particulières des Organismes de Formation).

Ce relevé de connexion peut être complété par un document descriptif de l'activité initiée par le stagiaire.

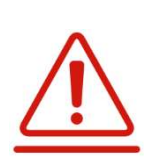

Conformément à l'article 5.1.2 des Conditions Particulières des Organismes de formation, la Caisse des Dépôts peut vérifier, à tout moment pendant une période de 4 (quatre) ans à compter de l'exécution de la formation, le respect par l'Organisme de formation de ses engagements dans l'exécution de la formation.

Conformément à l'article 6.7 des Conditions Particulières des Organismes de formation, à défaut de la production des justificatifs demandés dans le cadre de la réalisation de l'action de formation ou des données de facturation, la Caisse des Dépôts pourra, après notification, suspendre le versement dû ou, en cas de sommes indument versées à l'Organisme de formation, procéder au recouvrement de ces sommes indues en déduction de prochains règlements.

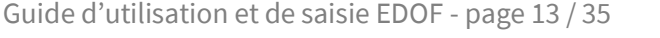

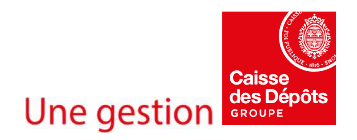

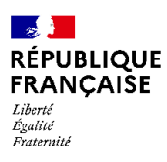

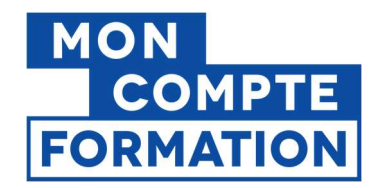

# 2. Guide de saisie d'une Offre de formation

# 2.1. Informations générales

Lorsque vous rédigez votre offre de formation, essayez d'être le plus clair possible afin d'informer au mieux vos futurs stagiaires sur le titre de la certification visée, le contenu de la formation, les objectifs et résultats attendus.

# 2.1.1.Style de rédaction d'une offre

L'objectif de l'offre est de donner les informations essentielles sur votre offre de formation pour pouvoir aider le futur stagiaire à choisir facilement entre plusieurs formations possibles. Le style doit être clair et précis, grâce à l'usage de phrases courtes, explicites. Les phrases sont de préférence affirmatives et actives.

La lisibilité d'une offre passe aussi par sa **mise en forme**. Il est par exemple inutile, dans un titre de formation, d'alterner les lettres minuscules et les lettres majuscules.

Dans les zones de saisie plus longues, comme pour les Contenus, Objectifs et Résultats, les informations peuvent être structurées et hiérarchisées pour plus de clarté. Allez droit au but pour inciter les titulaires à s'inscrire à vos sessions.

Le site moncompteformation.gouv.fr tient au **principe de neutralité**, qui ne favorise pas un Organisme de formation plutôt qu'un autre, donc nous vous conseillons d'être le plus objectif possible dans la rédaction de votre offre de formation, pour respecter ce principe de neutralité.

Une attention particulière doit être apportée à la neutralité de la description de la formation afin d'éviter tout risque de discrimination de genre, de handicap ou de catégorie de population. Par exemple, si vous nommez un métier, prenez soin de l'écrire au masculin / au féminin.

Pour des raisons de lisibilité et de qualité de recherche, l'écriture inclusive n'est pas recommandée.

Une fois votre offre entièrement rédigée, vérifiez la cohérence entre la zone de texte et son intitulé, pour placer la bonne information au bon endroit. Une relecture finale avant publication est conseillée pour vérifier l'exactitude et la cohérence de l'offre dans son ensemble.

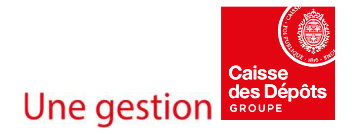

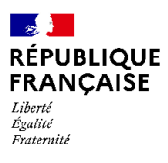

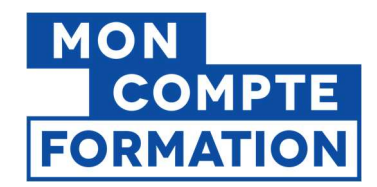

### ❖ Les caractères spéciaux

Certains caractères spéciaux ne sont pas reconnus, qu'ils soient saisis sur EDOF ou importés par XML. Il s'agit des "™" et "℠", "€" et "œ". Aussi, il est recommandé d'éviter les symboles « TradeMark » et « ServiceMark », d'écrire « euros » en toutes lettres et de saisir « œ » en deux lettres détachées « o e ».

# 2.1.2.Rédaction de l'offre : les différentes zones de texte libre

### 2.1.2.1. Intitulé de l'offre (titre de l'offre)

Le titre de votre offre est la première accroche du Titulaire. Il est donc important que vous veilliez à saisir un intitulé d'offre concis et aussi court que possible, sans répétition, explicite et factuel.

Plus un intitulé est court et concis, mieux il remonte dans le moteur de recherche, puisque les mots-clés ne sont pas « noyés » dans une surcharge de termes.

Le nom de l'Organisme de formation ne doit pas apparaître dans l'intitulé, il existe pour cela un champ dédié. Si l'organisme de formation veut être identifié sur Mon Compte Formation par son nom commercial, son enseigne, ou toute autre dénomination qui ne soit pas sa raison sociale, il peut en faire la demande auprès du service d'assistance.

De même, le titre d'une offre ne doit pas indiquer le nombre d'heures proposées : un champ spécifique est prévu pour cela. Il est optionnel, mais est valorisé en étant affiché dans les résultats de recherche.

Certains termes sont exclus de la recherche, c'est-à-dire que leur saisie dans le moteur de recherche ne donne aucun résultat. C'est le cas par exemple de : diplôme, niveau, local, grand / petit, homme / femme, ressources…

Certains termes sont interdits, car assimilés à la de publicité trompeuse : « gratuit », « offert », etc.

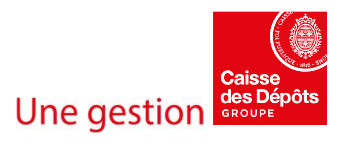

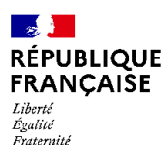

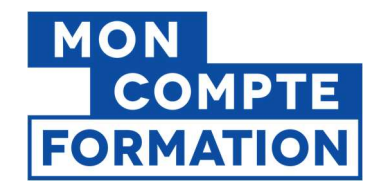

Les exemples qui suivent sont présentés à titre d'indication ; ils ne visent aucun organisme, certification, ou typologie de formation en particulier.

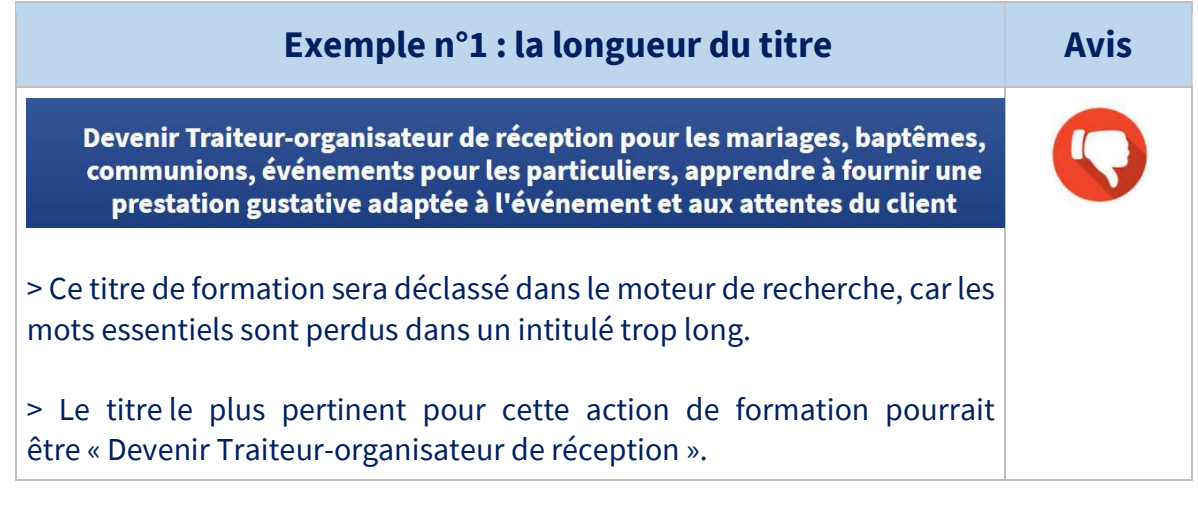

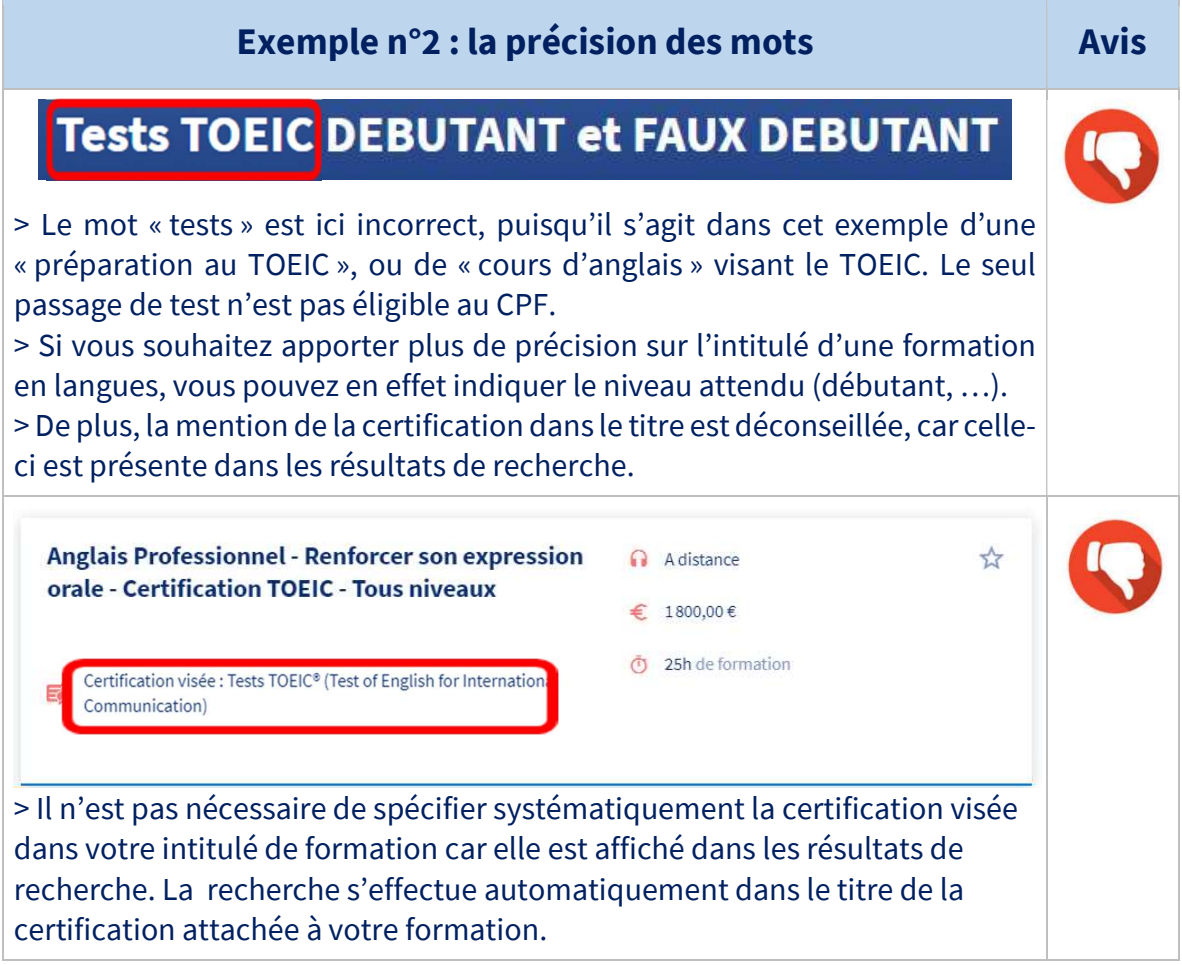

Guide d'utilisation et de saisie EDOF - page 16 / 35

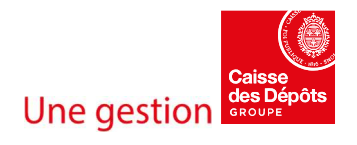

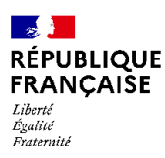

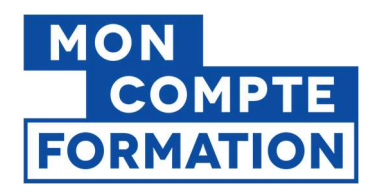

# Formation en anglais - Anglais débutant - Anglais commercial

> Le mot « formation » est inutile et n'est pas pris en compte par le moteur de recherche.

> La répétition d'un mot-clé dans l'intitulé de la formation est aussi inutile, nuit à la lecture et n'est pas favorisée par le moteur de recherche.

> Dans cet exemple, le bon intitulé serait « Anglais débutant et commercial ».

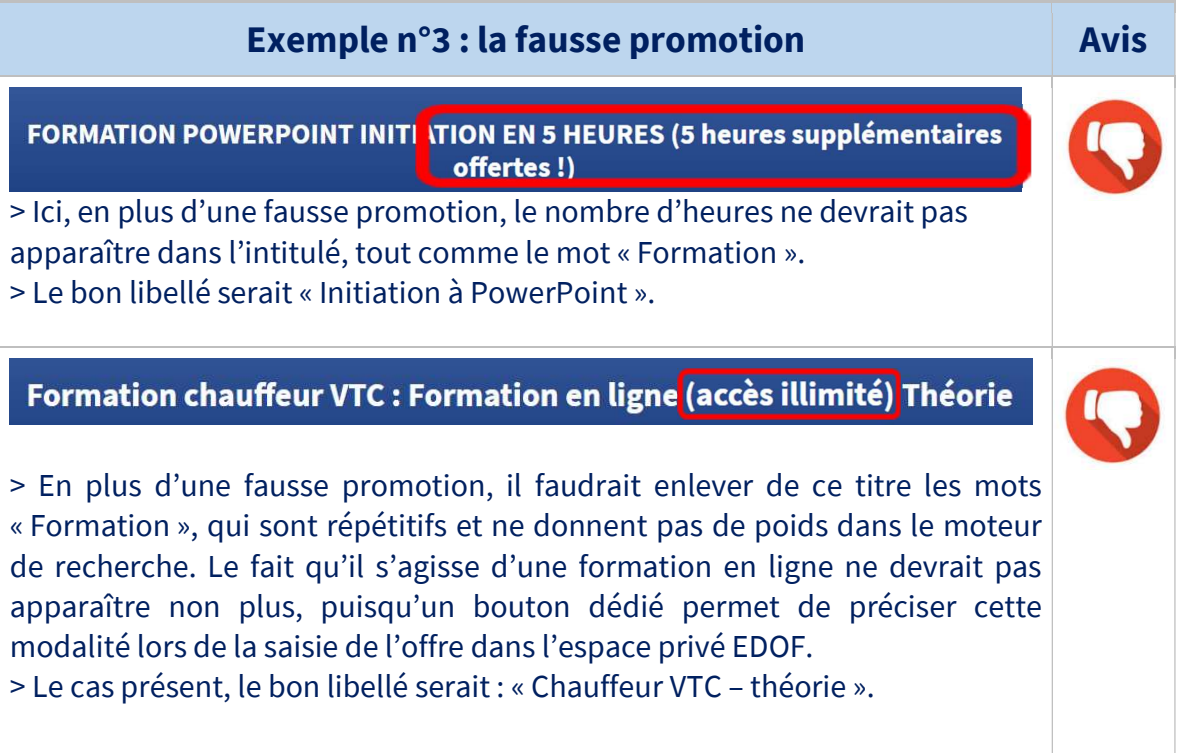

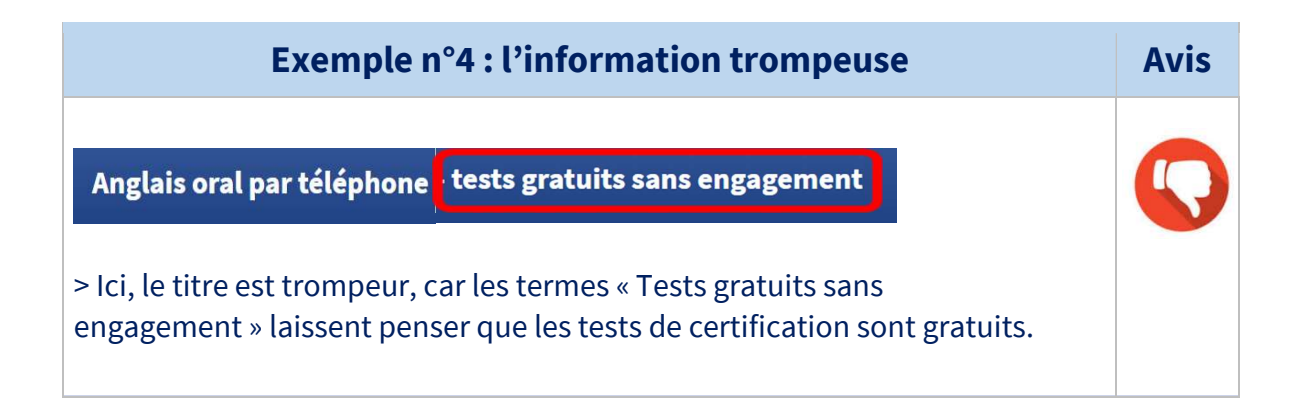

Guide d'utilisation et de saisie EDOF - page 17 / 35

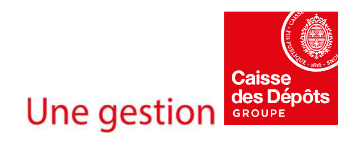

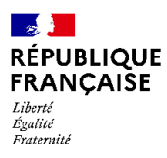

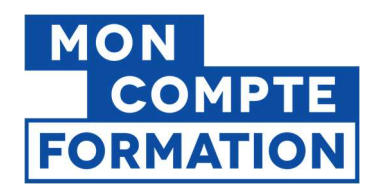

Si cette mention concerne des tests de niveaux, elle est à préciser plutôt dans les Pré-requis de la formation, et s'il s'agit d'une information marketing, elle devrait alors apparaître dans les Points forts.

Une information trompeuse entraine un risque de sanction, selon les termes prévus par les Conditions Générales d'Utilisation de l'Espace professionnel EDOF.

Si vous vendez une formation visant un bloc de compétences, un renouvellement ou un recyclage, il faut le mentionner explicitement dans le titre, comme dans les exemples qui suivent.

Cela rendra votre intitulé précis et compréhensible par le titulaire.

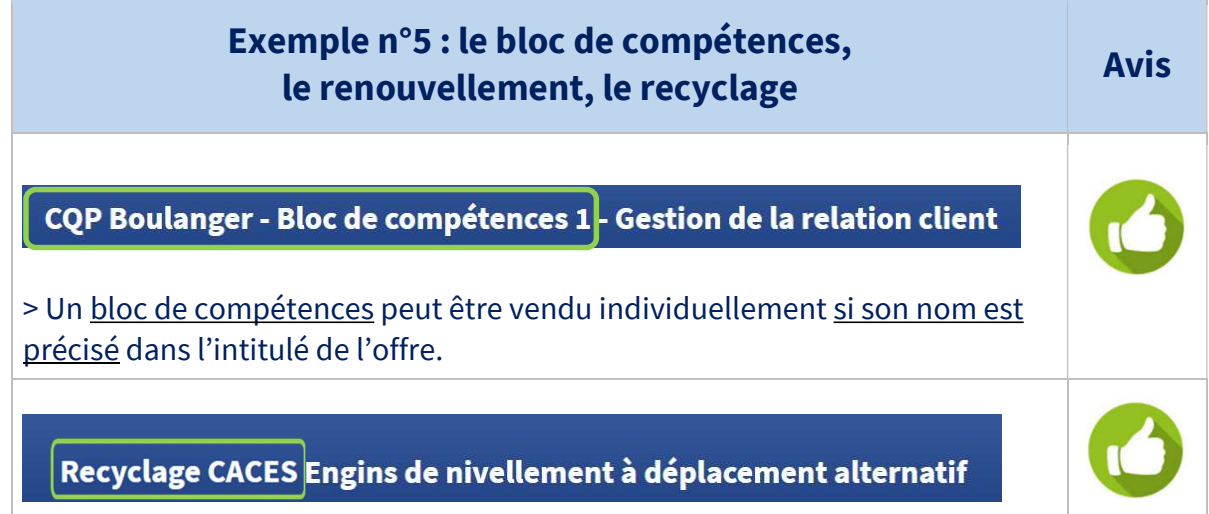

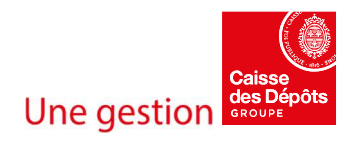

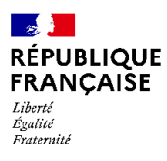

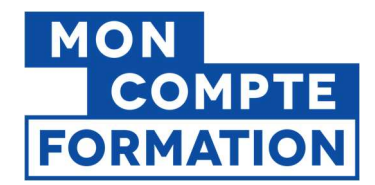

### 2.1.2.2. Les champs « Modalités », « Objectifs », « Contenu » de l'offre

Dans chaque zone de texte libre, l'information que vous saisissez doit être la plus claire possible.

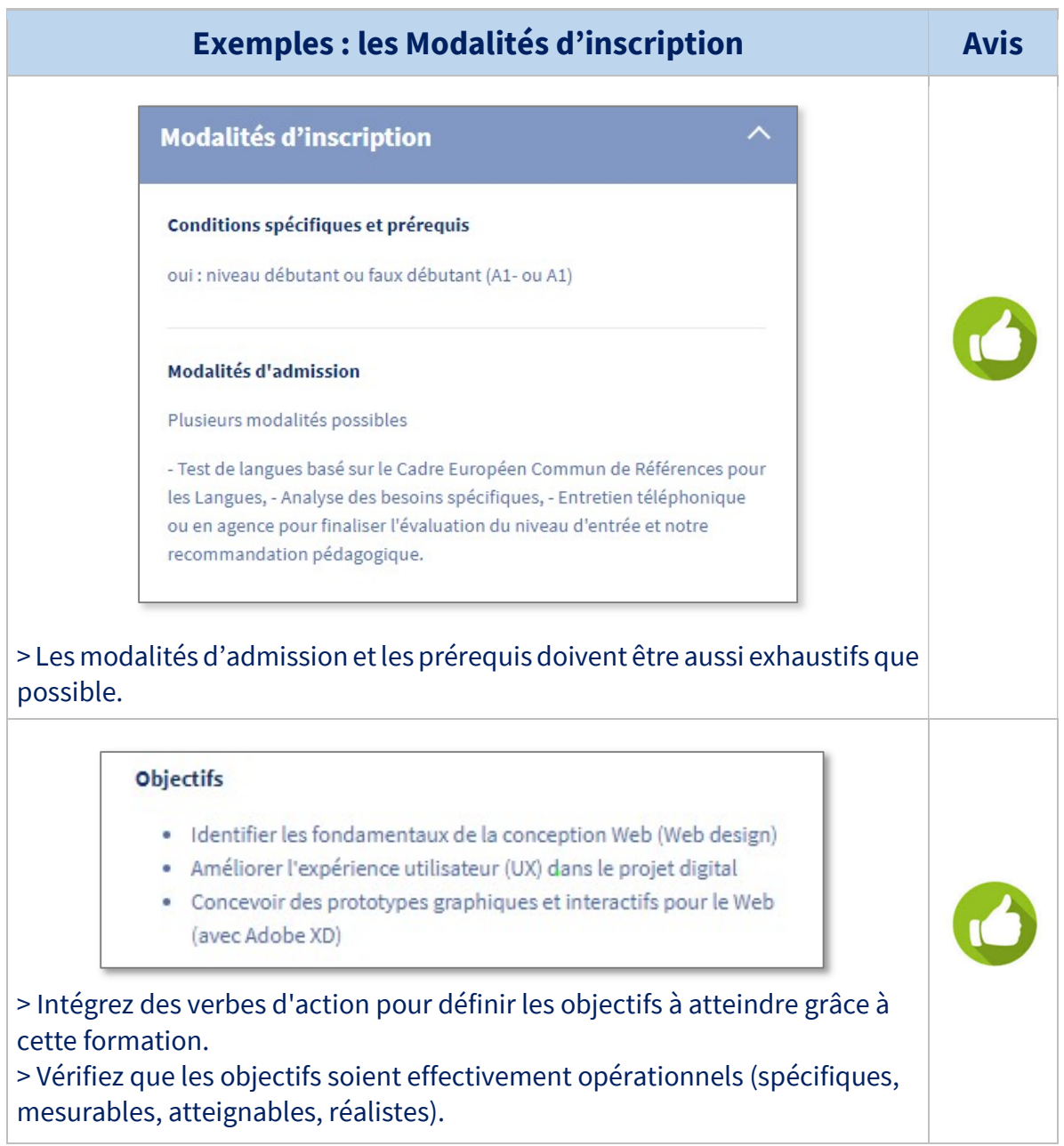

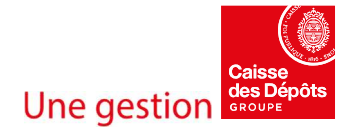

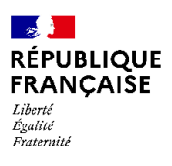

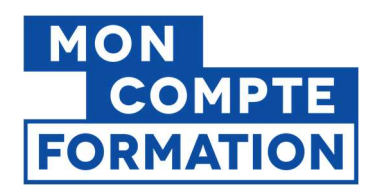

#### Contenus

Pilotage de l'organisation financière de l'entreprise - Mettre en oeuvre une stratégie pour l'entreprise - Créer/améliorer les processus de gestion -Optimiser les flux d'informations financières et le système d'information -Définir sur Excel le cadre des reportings d'activité et concevoir des indicateurs de suivi - Concevoir des tableaux de bord et des indicateurs financiers Pilotage du processus budgétaire - Déterminer le processus de construction budgétaire - Elaborer le budget de l'entreprise - Organiser le budget avec les opérationnels et la direction Analyse des résultats financiers et de la performance de l'entreprise - Organiser et contrôler la clôture des comptes - Consolider et analyser les résultats - Préconiser des actions pour améliorer les résultats lors des business reviews - Réaliser des études ponctuelles et anticiper les dérives

> Faites des phrases courtes (sujet, verbe, complément), précises, qui vont droit au but.

> Les sujets traités dans la formation et décrits dans son contenu doivent être en concordance avec les compétences définies et identifiées au sein de la certification visée.

> Vous pouvez aussi expliquer comment va se dérouler la prestation et ses différentes étapes, par exemple pour un bilan de compétences ou des cours de conduite

#### Modalités pédagogiques

Formation modulaire, individualisée, accompagnement personnalisé ; mises en pratique permanentes sur plateau technique ; période d'application pratique en entreprise.

> Soyez concis et factuel dans votre descriptif.

#### 2.1.2.3. Le champ « Points Forts » de l'offre

### Ce champ vous permet de valoriser les atouts de votre offre, de votre centre ou de vos formateurs.

Tout en restant factuel et objectif, mettez en avant un taux de réussite aux examens, un label, une norme de qualité, une modalité pédagogique innovante, etc.

Guide d'utilisation et de saisie EDOF - page 20 / 35

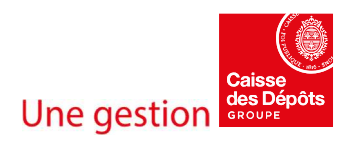

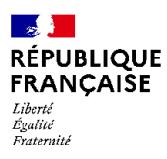

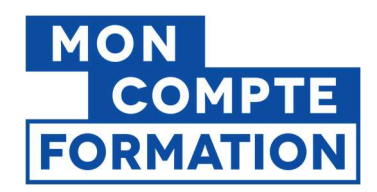

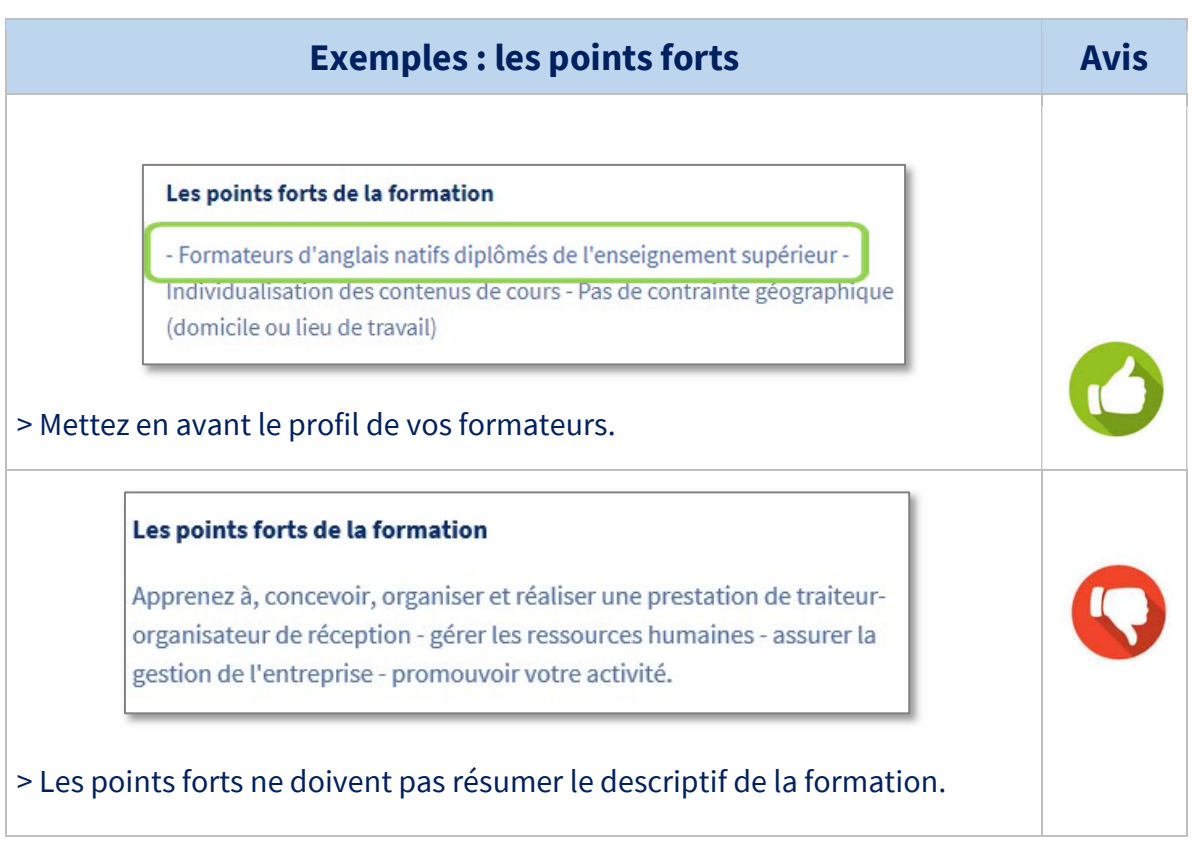

# 2.1.3.Focus sur des données renseignées dans l'action

### 2.1.3.1. La durée totale de la prestation

Même si cette donnée n'est pas systématiquement obligatoire (sauf pour les formations des élus locaux dans le cadre de leur mandat), nous vous conseillons vivement de la renseigner, pour donner une information complète à vos futurs stagiaires, leur permettre de faire un choix éclairé et mieux mesurer leur engagement. Cette information est également nécessaire pour certains financeurs et leur permet de traiter plus rapidement les demandes d'abondement.

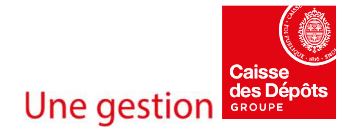

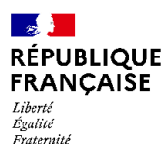

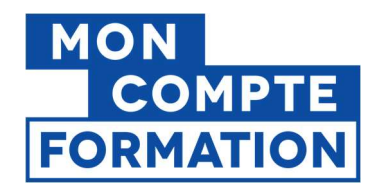

### 2.1.3.2. Prix de la prestation

Le prix de l'action doit être indiqué en euros toutes taxes comprises.

Il est réputé comprendre tout frais lié à la formation (dont d'éventuels frais administratifs) de sorte que le titulaire de compte n'ait pas de surcoût à payer. Il est également recommandé d'inclure les frais de passage de la certification afin que le titulaire de compte puisse mobiliser son CPF à cet effet.

Conformément aux articles L.112-1 et suivants du code de la consommation, l'Organisme de formation s'engage à être transparent sur son prix et rend, à ce titre, accessibles sur tout support adapté ses conditions tarifaires (article 7.1 des CGU).

Conformément à l'arrêté du 16 février 2021, le coût horaire maximal des frais pédagogiques des actions de formation des élus locaux est égal à 80 (quatre-vingt) euros hors taxes.

#### 2.1.3.3. Les frais additionnels

Les frais additionnels (les frais de restauration, de transport, d'hébergement, d'équipements obligatoires nécessaires à la formation …) ne sont pas financés par le CPF (art. 7.1 des CGU). Des champs de saisie sont dédiés à ces frais annexes dans l'action de formation. Seuls les coûts pédagogiques et le coût de la certification sont pris en charge par le CPF. Il est donc interdit d'indiquer un prix « tout compris » incluant ces frais additionnels, même dans le cadre de la mobilisation des droits acquis au titre du droit individuel à la formation des élus locaux Le titulaire du Compte élu pourra demander, via le formulaire de contact mis à sa disposition sur la Plateforme, la prise en charge de ses frais de déplacement et de séjour occasionnés par le suivi de la formation.

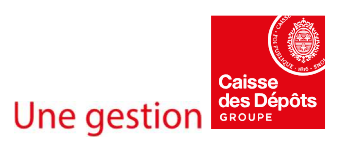

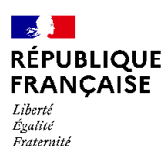

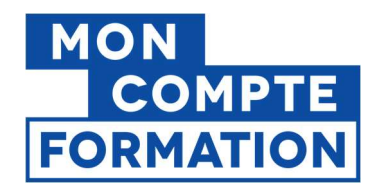

# 2.2. Aperçu des fiches formation dans les différentes interfaces

### 2.2.1.Aperçu d'une fiche formation dans EDOF

Voici les champs que vous avez à compléter lors de votre saisie d'une offre dans EDOF :

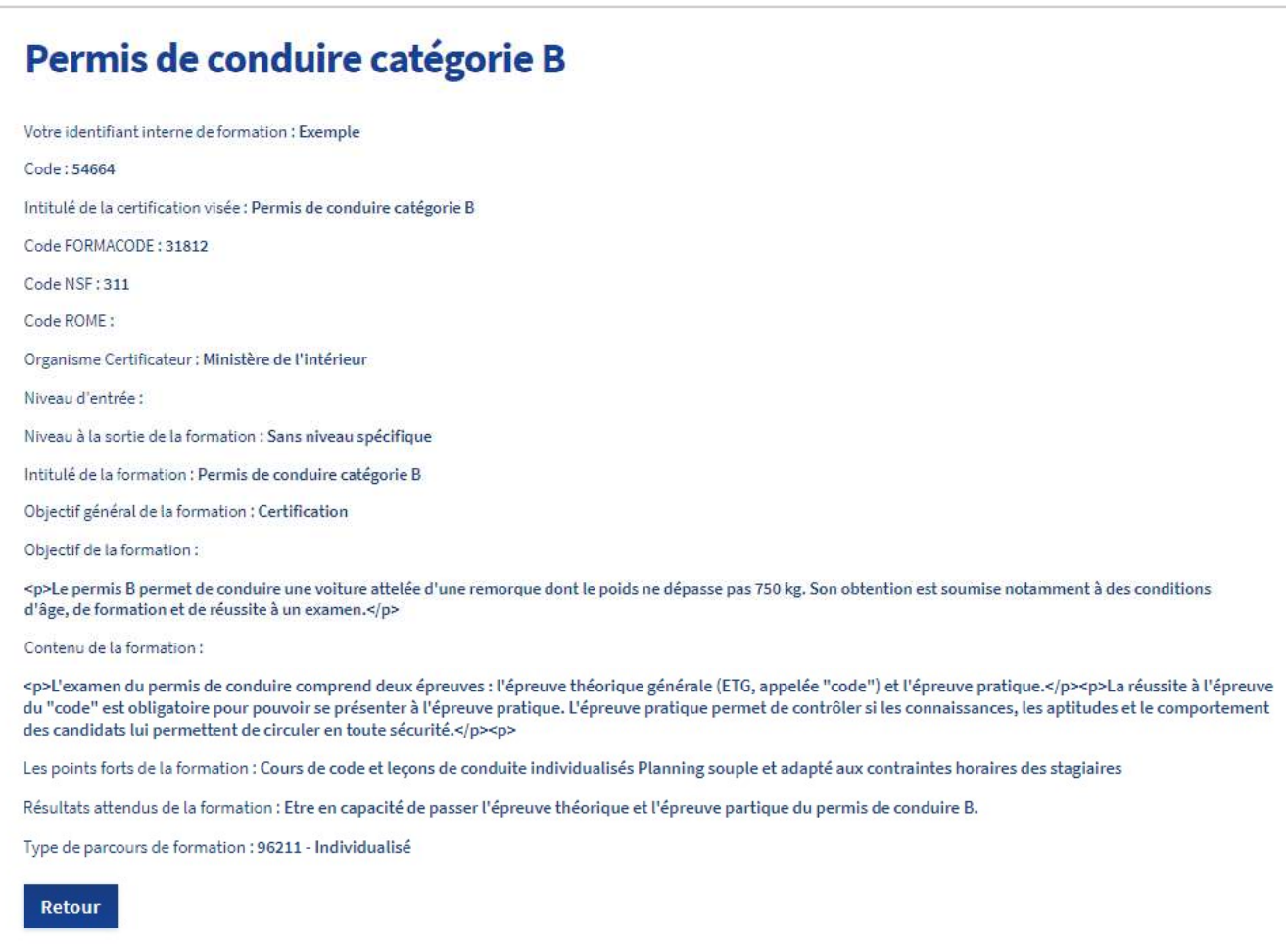

Veillez à garder le même style rédactionnel au fil de votre saisie, pour respecter une cohérence dans votre offre de formation et plus largement dans votre catalogue. Par exemple : si vous vous adressez directement au stagiaire en utilisant la deuxième personne du pluriel (« vous apprendrez … » ; « vous serez formé sur… »), continuez sur l'ensemble des formations.

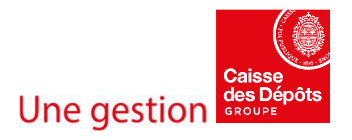

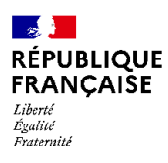

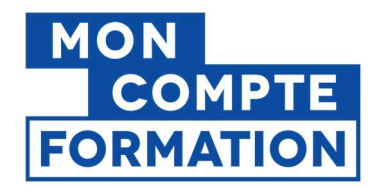

# 2.2.2.Aperçu d'une fiche formation dans « Mon Compte Formation »

Il est important de mettre en œuvre les règles de rédaction et les conseils de mise en forme évoqués dans ce guide, afin que l'offre consultée par un Titulaire sur Mon Compte Formation soit lisible et attractive :

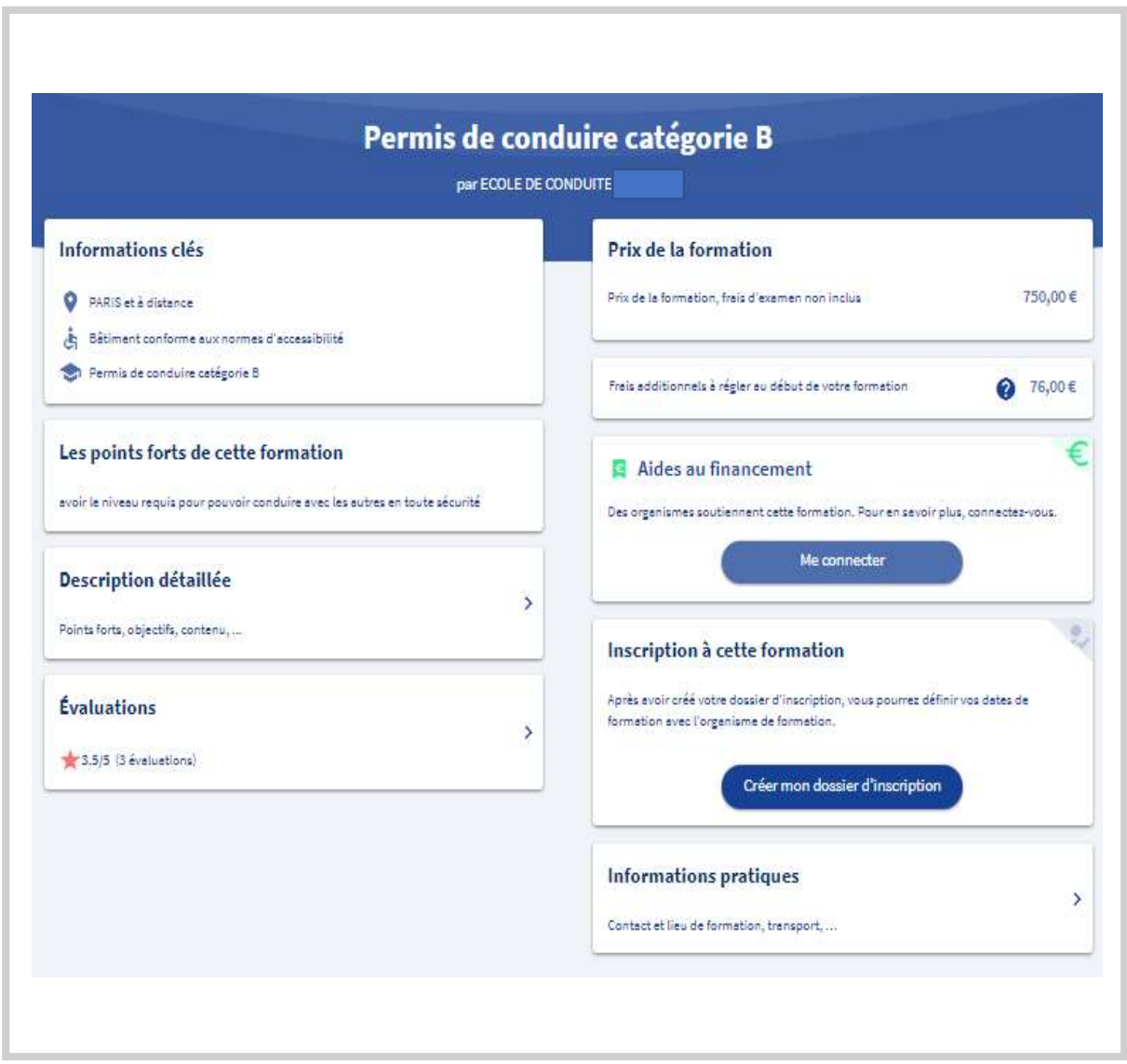

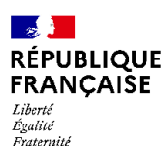

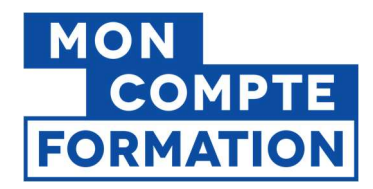

### Aperçu de la fiche formation sur le site « Mon Compte Formation », quand le titulaire souhaite en voir la description détaillée de l'offre :

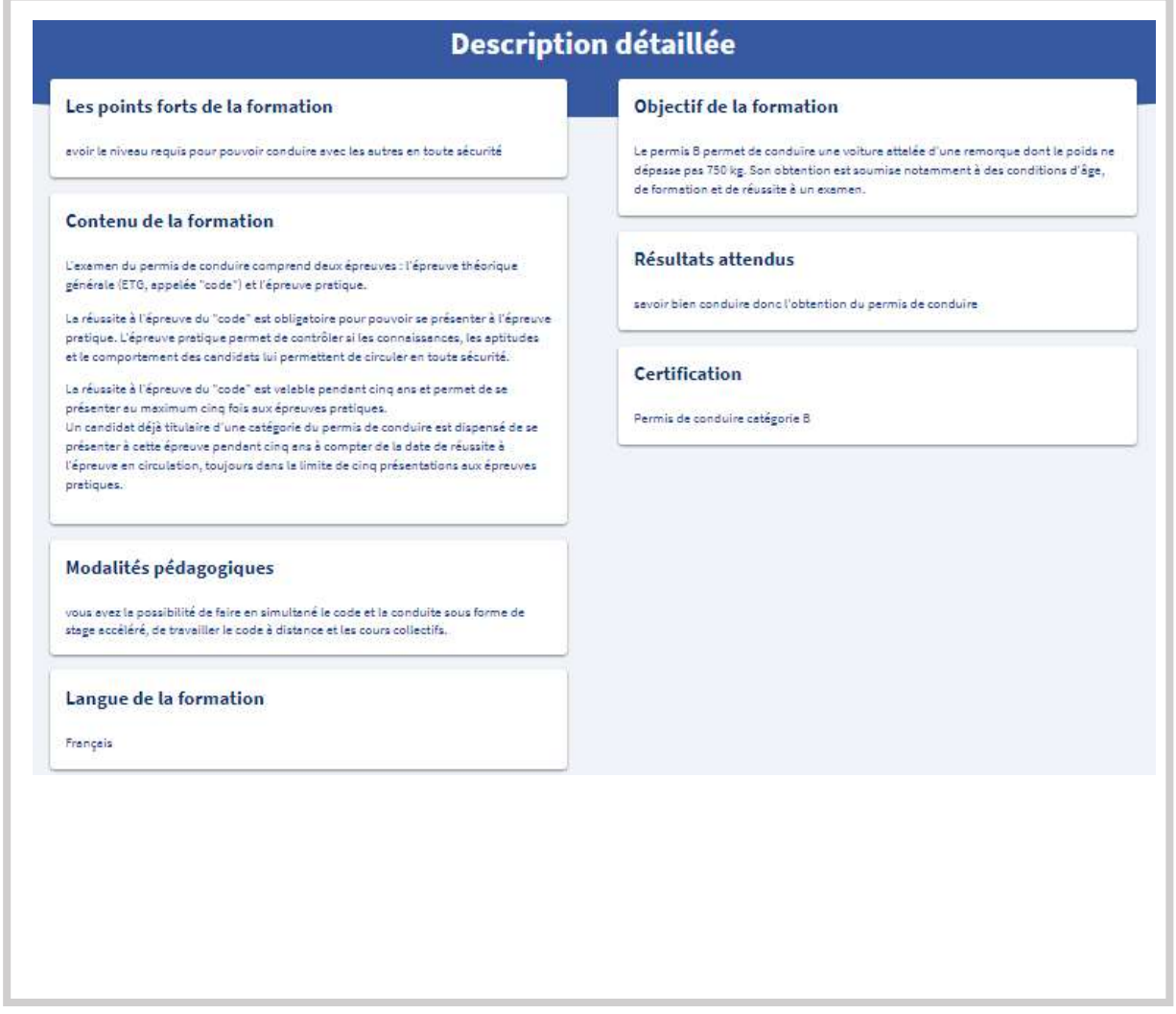

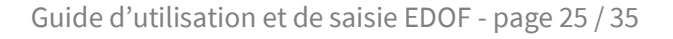

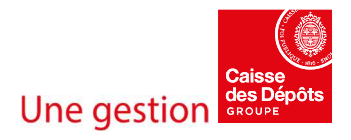

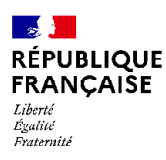

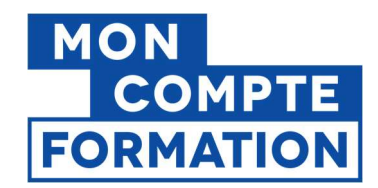

# 2.3. Mémo - Conseils avant publication

Parce qu'il vaut mieux prévenir…

Vous vous apprêtez à intégrer une offre, une action ou une session sur EDOF, êtes-vous sûr de n'avoir rien oublié ?

### Afin de vous en assurez, prenez le temps de répondre aux questions suivantes :

☑ N'y a-t-il pas de termes, mentions, qui pourraient être qualifiés de publicité trompeuse ?

☑ L'intitulé de la formation est-il assez court, précis et informatif, sans informations redondantes ?

☑ Les paragraphes expliquant les objectifs et le contenu de la formation sont-ils assez concis, lisibles, vont-ils droit au but ?

☑ Le contenu de la formation est-il bien en concordance avec les compétences visées par la certification ?

☑ Les points forts mettent-ils bien en avant vos atouts ? Sont-ils convaincants, différenciants, incitatifs pour les futurs stagiaires ?

☑ Les règles typographiques et de ponctuation sont-elles bien respectées ?

☑ Avez-vous bien consulté la « visualisation » de l'offre pour relire l'ensemble affiché sur le site ou l'application Mon Compte Formation avec attention (fiabilité des informations, grammaire et orthographe) ? A noter : la fiche est visible le lendemain de sa publication.

☑ Les noms et contacts des personnes citées doivent être corrects, vérifiez les données administratives et pensez à les mettre à jour.

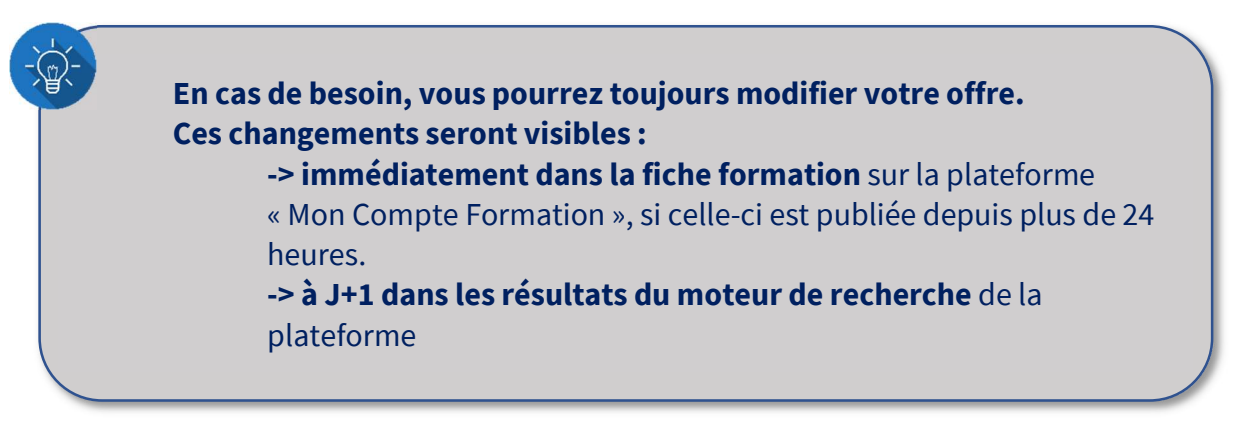

Guide d'utilisation et de saisie EDOF - page 26 / 35

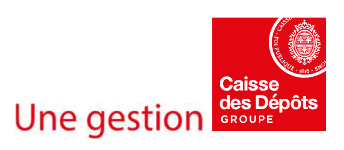

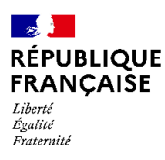

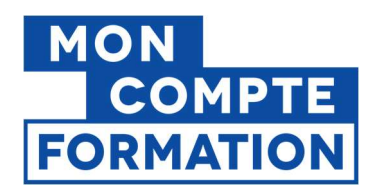

# 2.4. Autres points de vigilance

# 2.4.1.Utilisation du SIRET

Si votre organisme de formation dispose de plusieurs SIRET, il est essentiel que la saisie de votre offre dans EDOF se fasse sur le bon établissement / SIRET. En effet, au-delà d'impacter l'affichage de votre offre et les étapes qui peuvent en découler, une erreur de SIRET peut vous amener à être considéré comme non habilité pour former à la certification visée. Par exemple, si vous êtes habilité par un Certificateur sous un SIRET précis, mais que l'action de formation correspondante est saisie sous un autre de vos SIRET, vous ne pouvez pas renseigner ou mettre à jour votre offre dans votre catalogue EDOF ; elle ne sera plus visible sur Mon Compte Formation ; vous ne recevrez plus de demandes d'inscription en provenance de la plateforme, ne pourrez pas valider de demandes d'inscription non traitées et les titulaires de compte ne pourront pas accepter vos propositions de commande.

Cette vigilance s'applique également à vos prestataires, pour le cas où la saisie de votre catalogue sur EDOF serait confiée à un sous-traitant.

### 2.4.2.Sous-traitance administrative

Pensez à fournir un justificatif, comme une attestation, à votre sous-traitant administratif afin qu'il puisse prouver à la CDC son action pour votre compte ; par exemple, obtenir le code d'activation EDOF de votre Organisme de formation.

# 2.4.3.Eligibilité d'une offre au CPF ou au Compte élu

Vous vous interrogez sur l'éligibilité d'une offre que vous souhaitez proposer sur Mon Compte Formation ? Pensez à consulter les guides mis à disposition sur PIOF :

- « Proposer une formation certifiante sur Mon Compte Formation »
- « Créer une offre et une commande en blocs de compétences »
- « Règles d'éligibilité d'une action Permis de conduire »
- « Règles d'éligibilité d'une action création/reprise d'entreprise »
- « Règles d'éligibilité Validation des Acquis et de l'Expérience (VAE) »

Guide d'utilisation et de saisie EDOF - page 27 / 35

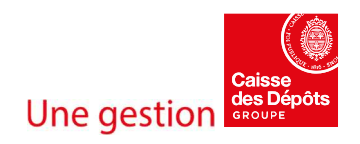

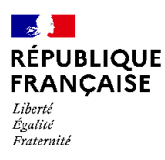

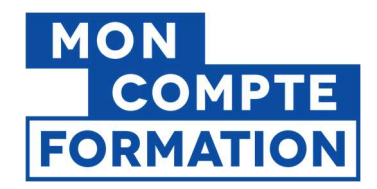

Les règles d'éligibilité des formations au Compte élu sont rappelées dans l'article « Quelles sont les formations éligibles à Mon Compte Élu ? ».

# 2.4.4.Certification

Votre attention est nécessaire sur plusieurs aspects inhérents à la Certification :

- dans la concordance du contenu et des objectifs de votre offre de formation avec les compétences détaillées dans la certification visée ;
- dans votre habilitation, par le Certificateur, à mobiliser ce dispositif ;
- en veillant à ce que la Certification visée soit bien active. La liste est disponible sur l'espace officiel de la certification professionnelle de France compétences;
- dans l'alerte au Certificateur, en cas de problème d'indexation d'une certification. Une formation associée à une certification mal indexée peut ne pas remonter correctement dans le moteur de recherche, en fonction des mots-clés choisis par l'usager.

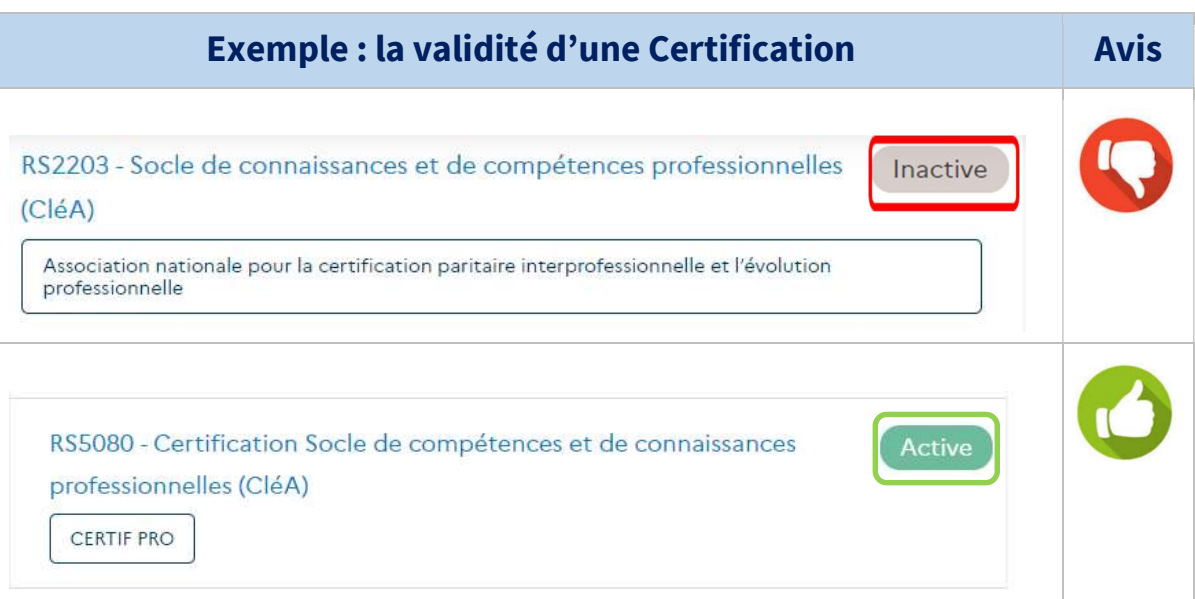

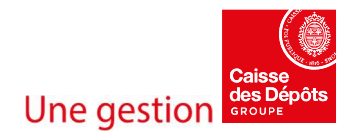

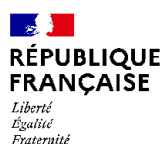

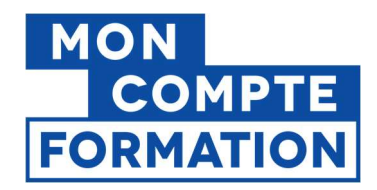

# 2.4.5.Duplication d'offres sur la plateforme

Dupliquer sur EDOF une offre ou une action sans la modifier ou en ne modifiant que certains éléments non différenciants est proscrit.

Plusieurs pratiques suspectes ont été identifiées et classées par ordre de gravité :

- 1. Vous utilisez plusieurs établissements (SIRET) pour proposer exactement la même offre.
- 2. Vous dupliquez des offres sans les modifier, alors que les actions sont identiques ; la neutralité du moteur de recherche est impactée. Par exemple, vous dupliquez la même action de formation pour y attacher une session différente à chaque action. La bonne pratique consiste à saisir une seule action et à y attacher plusieurs sessions.
- 3. Vous dupliquez des offres et modifiez très légèrement certaines informations (intitulé, prix, lieux), alors que les actions sont quasiment identiques ; la neutralité du moteur de recherche est impactée. Par exemple, vous proposez la même action de formation (même intitulé, même prix, même modalité pédagogique) dans deux lieux situés à quelques kilomètres de distance l'un de l'autre.

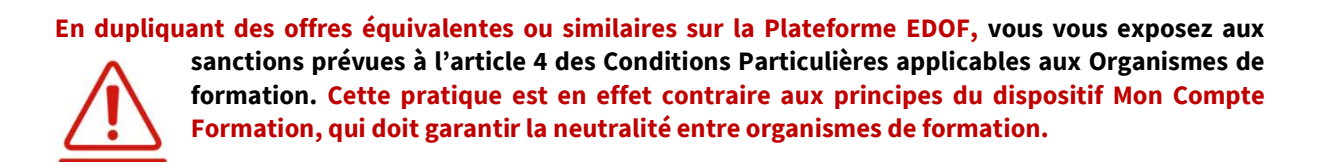

### 2.4.5.1. Doublons d'offres sur deux SIRET

Si votre Organisme de Formation (SIREN) possède plusieurs établissements (donc plusieurs SIRET), il est recommandé d'éviter les doublons, c'est à dire faire porter la même offre par plusieurs établissements ; l'offre peut soit être portée par un seul de ces établissements, ou être répartie entre les différents établissements. Ces mesures sont essentielles et permettront de garantir la neutralité du moteur de recherche.

Guide d'utilisation et de saisie EDOF - page 29 / 35

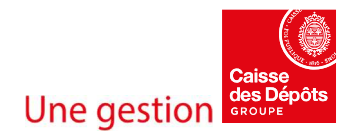

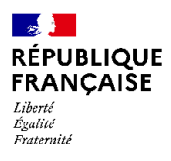

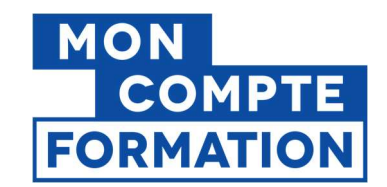

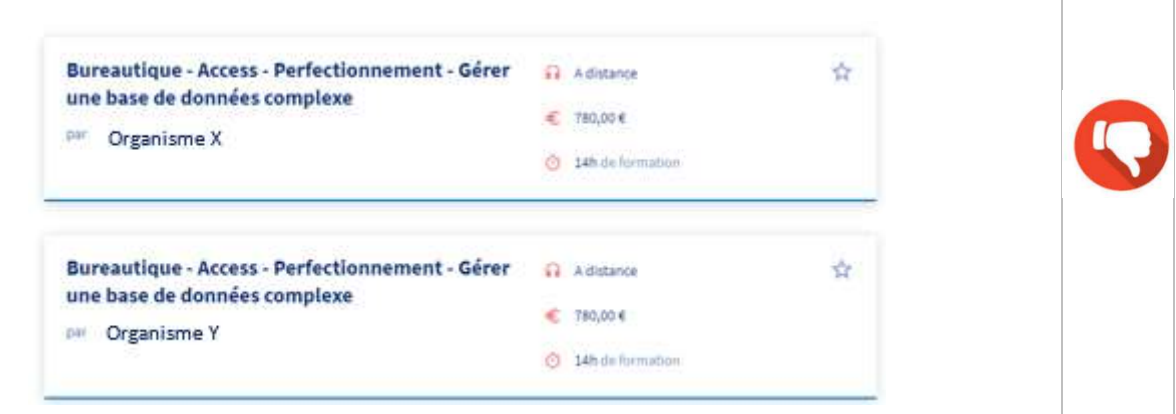

### 2.4.5.2. Doublons sans modification pour un même SIRET

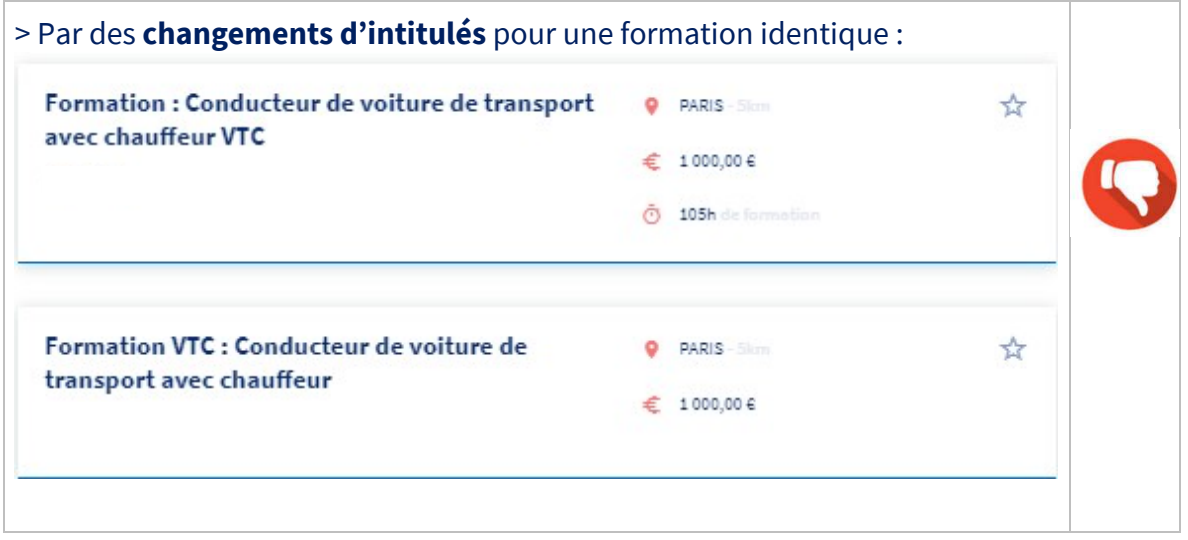

Lorsque vous décrivez deux formations menant à une même certification professionnelle, cela implique que vous proposez une approche pédagogique et/ou un contenu différents. Les descriptions de ses formations doivent donc être individualisées.

De la même manière, si vous préparez vos stagiaires à deux certifications différentes par le biais de deux formations distinctes, les descriptions de ses formations doivent également être individualisées.

Si les descriptions de deux formations ne sont pas différenciables, il faut les regrouper au sein d'une seule formation.

Guide d'utilisation et de saisie EDOF - page 30 / 35

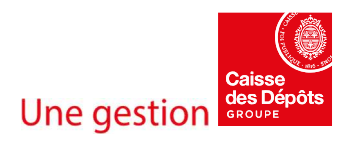

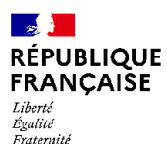

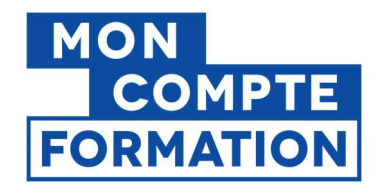

### 2.4.5.3. Doublons avec modifications pour un même SIRET

Les cas suivants sont passibles de sanctions :

- Utiliser des intitulés de formation légèrement différents pour la même offre de formation
- Afficher des prix différents pour la même action de formation, sans autre élément différenciant
- Utiliser les arrondissements différents d'une même commune, alors que l'action se déroule dans un seul de ces arrondissements

Par des changements de prix pour une même formation :

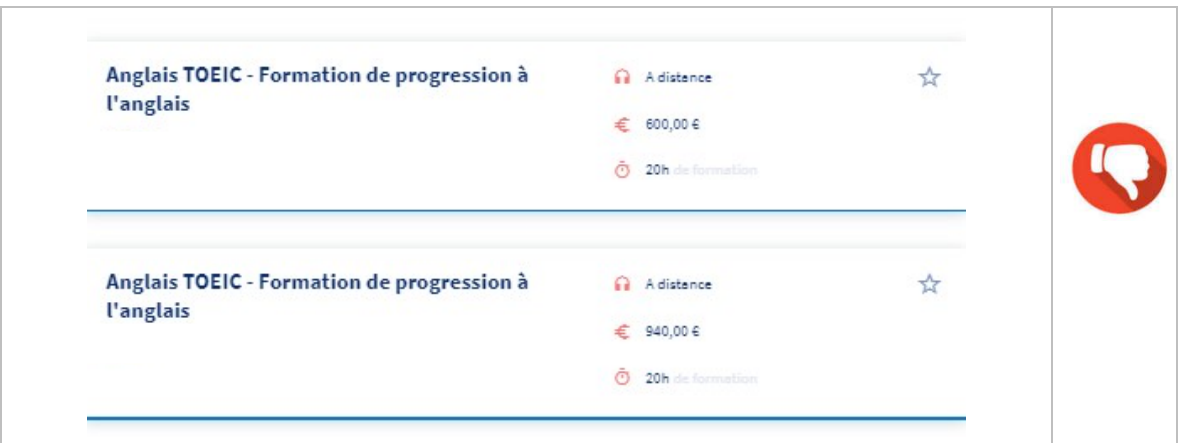

Par des changements simultanés d'intitulés et de prix :

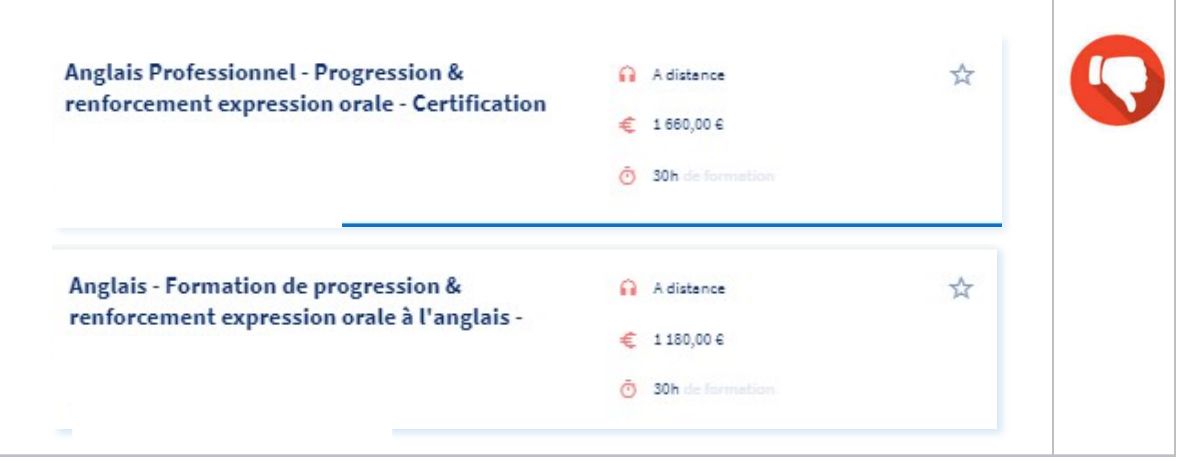

Guide d'utilisation et de saisie EDOF - page 31 / 35

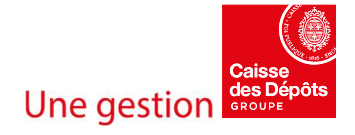

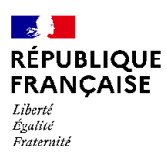

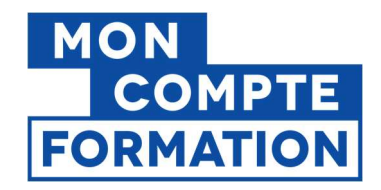

#### Par des variations de volumes horaires très rapprochées :

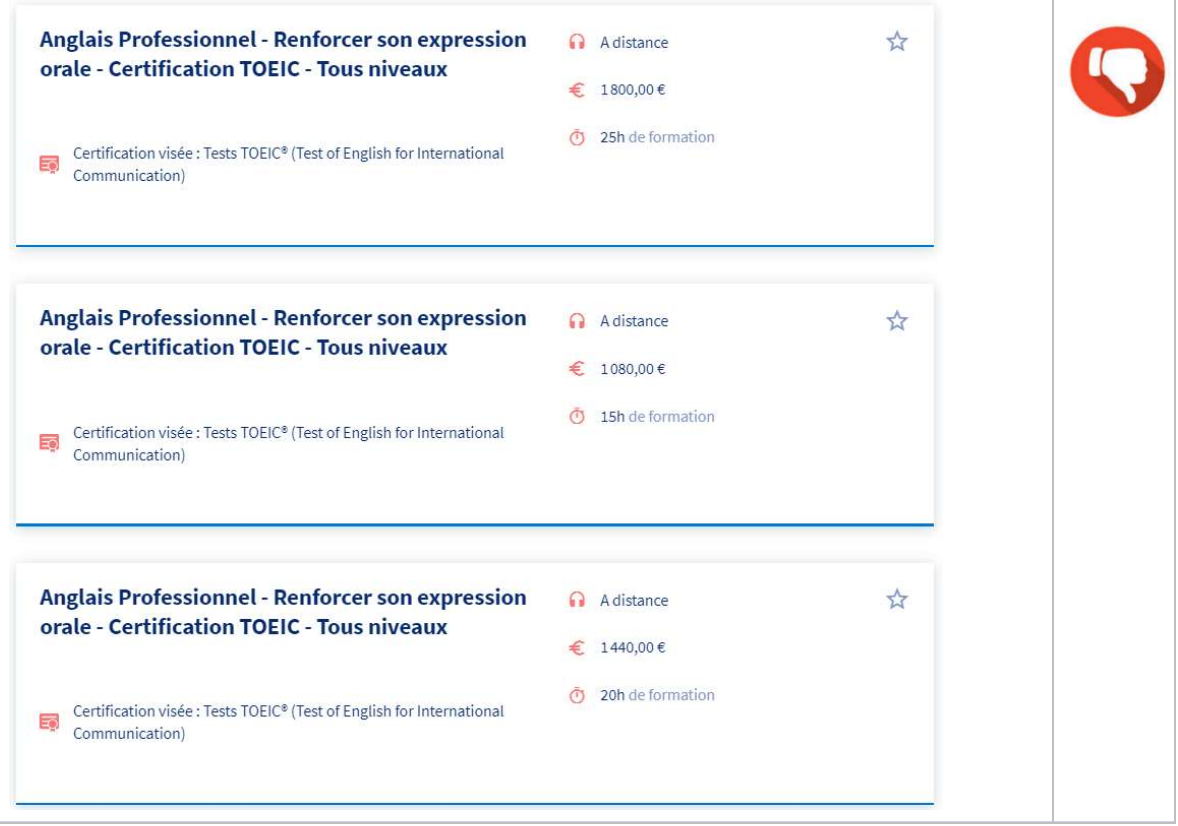

Pour décrire des formations de langue, d'informatique ou toute autre formation déclinables en plusieurs durées, utilisez des pas de 10 heures au minimum jusqu'à 50 heures, puis des pas plus espacés et précisez dans la description de la formation les adaptations possibles. Vous nepouvez pas valider une action si celle-ci n'est pas suffisamment différenciée d'une autre action déjà existante dans votre catalogue.

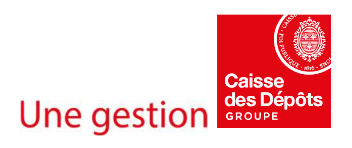

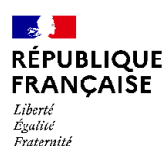

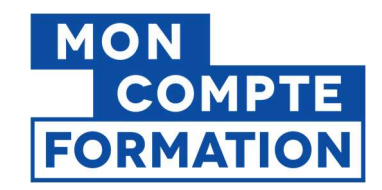

h

### Par des variations de thématiques et de niveaux :

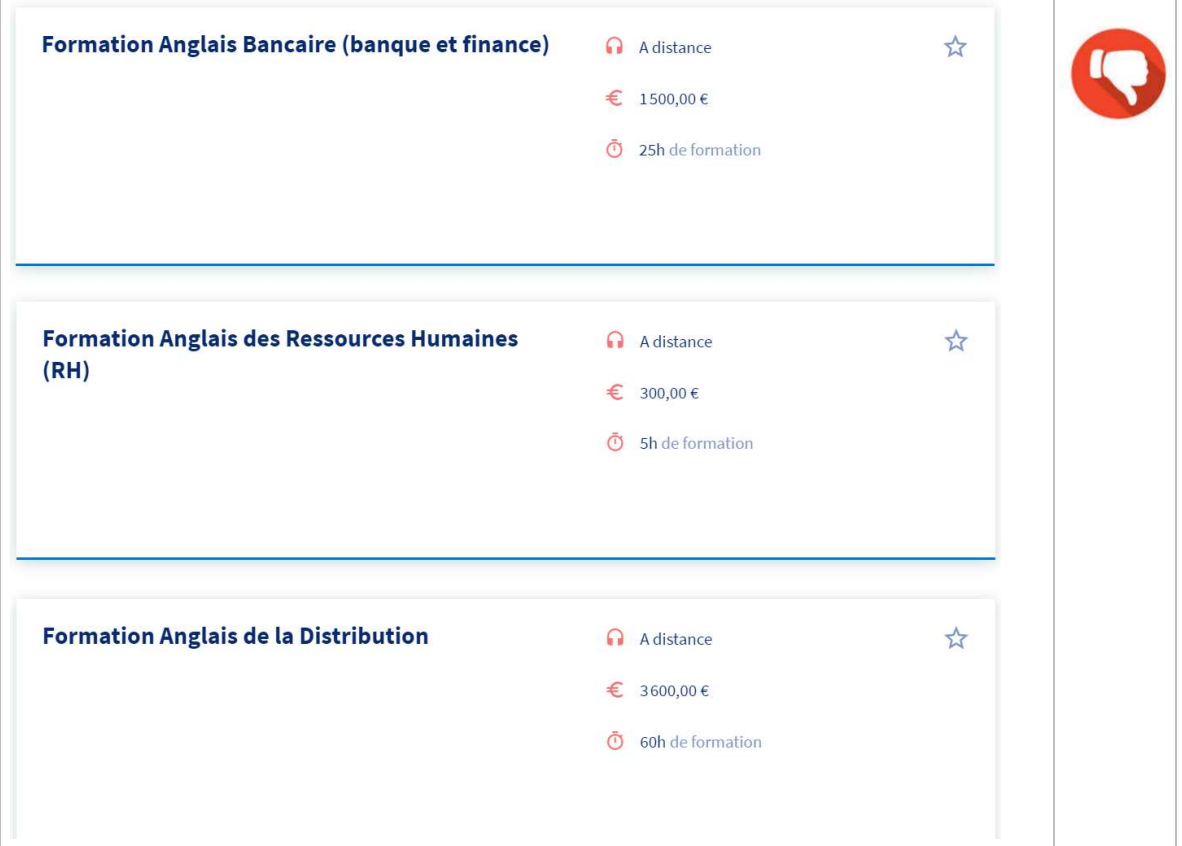

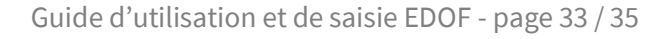

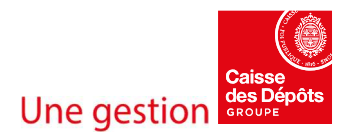

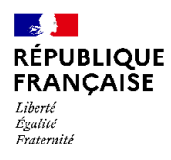

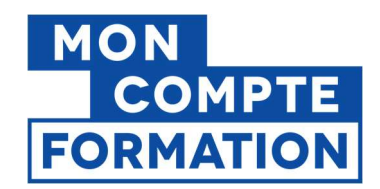

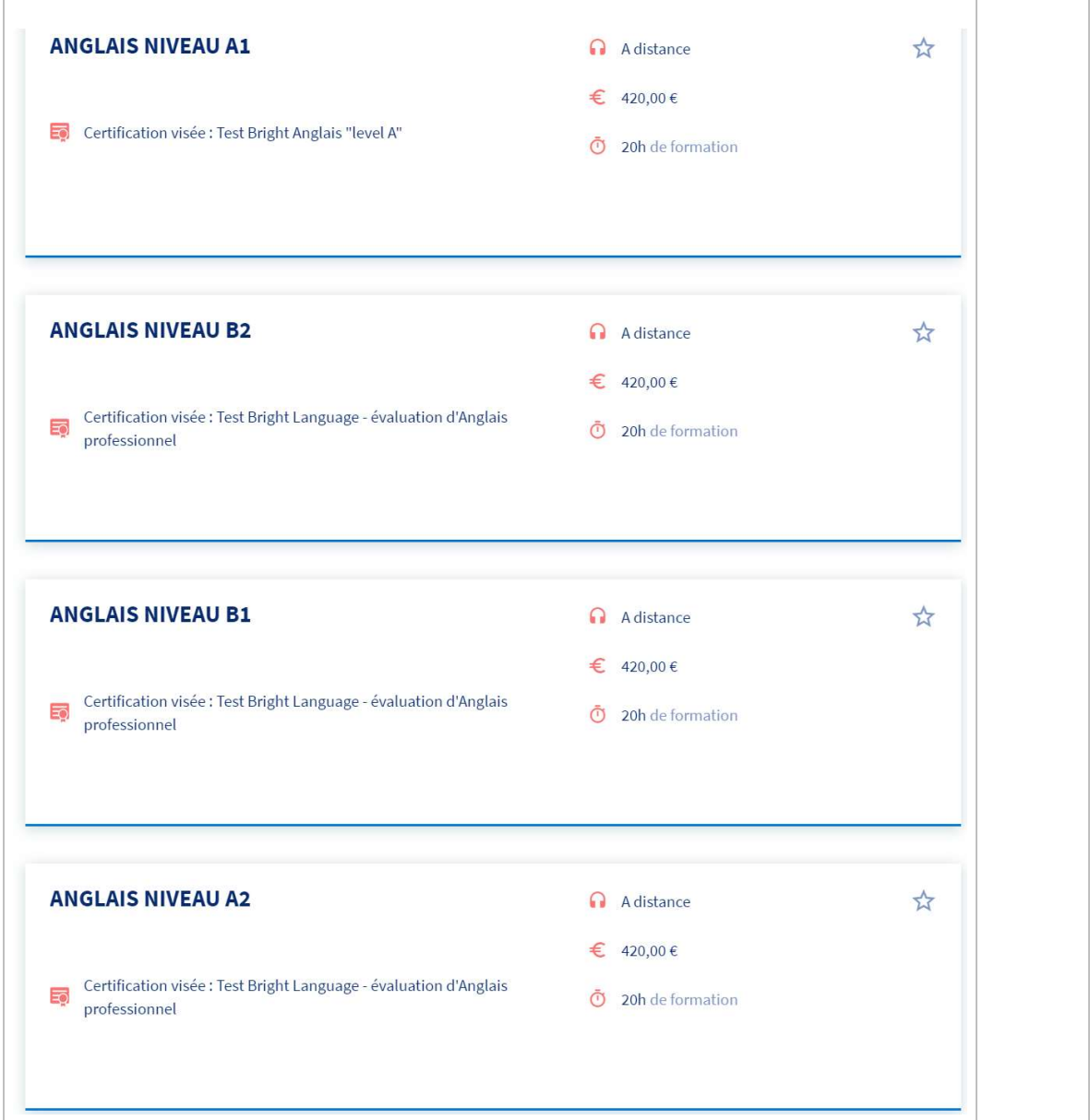

Limitez-vous à vos thématiques phares ou a quelques grandes thématiques et indiquez les thèmes possibles dans la description de l'offre.

Limitez-vous à 3 niveaux (ex : débutant, intermédiaire, avancé) et précisez les adaptations possibles dans la description l'offre.

Dans le cadre des langues, vous pourrez également indiquer les niveaux européens préparables (A1, B1…) dans la description de la formation et éviter ainsi de dupliquer des formations par niveau.

Guide d'utilisation et de saisie EDOF - page 34 / 35

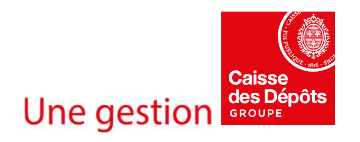

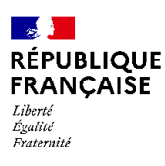

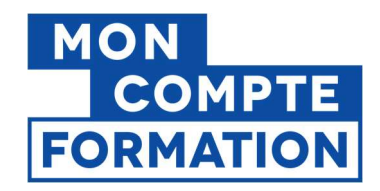

#### Par des variations de lieux :

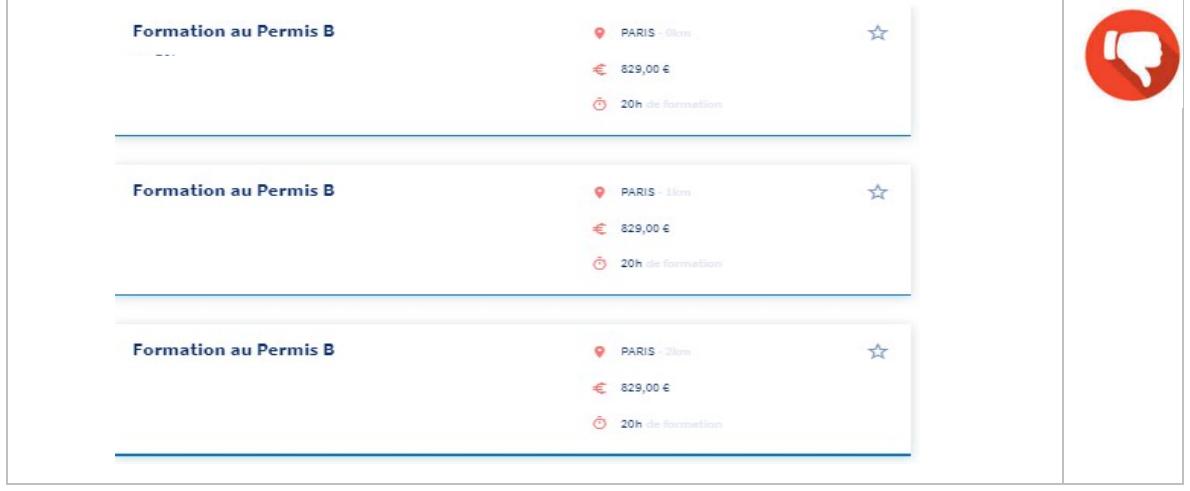

Dans le cadre d'offres à domicile ou dans des locaux temporaires au plus proche des stagiaires, *limitez-vous à une action par métropole* (une seule offre pour Paris, Lyon, Marseille) et aux plus grandes villes des départements où vous intervenez dans la limite de 250 lieux suffisamment espacés. Par exemple, ne proposez pas la même formation dans une ville et chacune de ses communes associées. Vous pouvez préciser les modalités de face à face pédagogique dans la description de la formation.